# **ČESKÁ ZEMĚDĚLSKÁ UNIVERZITA V PRAZE**

**FAKULTA LESNICKÁ A DŘEVAŘSKÁ** 

**Katedra hospodářské úpravy lesů**

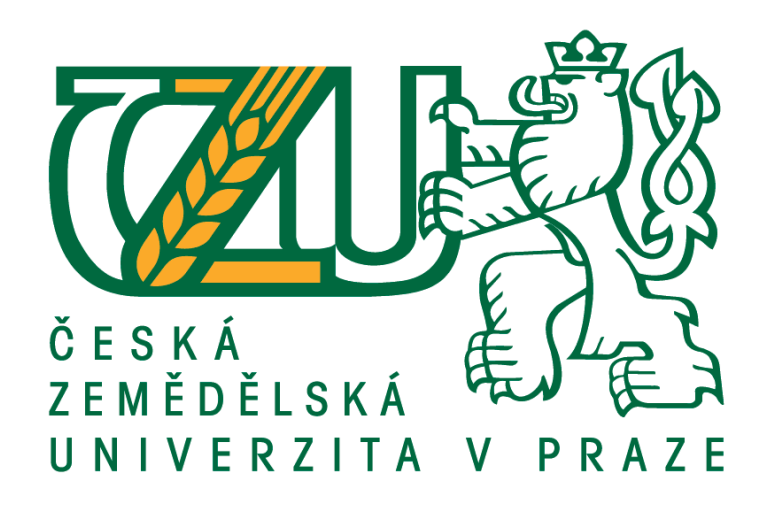

## **Využití elektronické registrační průměrky pro efektivní zjišťování taxačních charakteristik lesního porostu**

# **BAKALÁŘSKÁ PRÁCE**

### **Vedoucí bakalářské práce: Ing. Vilém Urbánek Autor: Václav Kotek 2013**

### ČESKÁ ZEMĚDĚLSKÁ UNIVERZITA V PRAZE

Katedra hospodářské úpravy lesů Fakulta lesnická a dřevařská

# ZADÁNÍ BAKALÁŘSKÉ PRÁCE

### Kotek Václav

Lesnictví

Název práce

Využití elektronické registrační průměrky pro efektivní zjišťování taxačních charakteristik lesního porostu

Anglický název

Efficient methods of forest measurements use electronic caliper

#### Cíle práce

Zvládnout obsluhu elektronické registrační průměrky Digitech Professional a provést testování programu TIMS pro efektivní zjišťování parametrů lesních porostů. Vytvořit a zpracovat vlastní datové soubory a posoudit jejich přesnost a praktickou použitelnost v provozních podmínkách a zjistit časovou náročnost jednotlivých metod.

#### Metodika

Seznámit se s problematikou současného provozního zjišťování taxačních parametrů lesních porostů. Zvládnout principy a obsluhu elektronické registrační průměrky a obslužných programů. Ve vybraném porostu (porostech) provést podrobné měření (pořízení základního datového souboru) a výpočty základních taxačních veličin pomocí elektronické registrační průměrky DP650 BT. Součástí pořizovaného souboru bude změření výčetních tlouštěk, u zvoleného počtu vzorníků také výšek a kvalitativních parametrů.

Export pořízených dat i průměrkou vypočtených parametrů do PC a jejich další zpracování. zásoby několika alternativami. a porovnání dosažených výsledků. Stanovení porostní Ověření možnosti stanovení geografických informací prostřednictvím připojené GPS jednotky. a jejich zařazení do datového souboru. Zhodnotit časovou, finanční a kvalifikační náročnost provedených činností a posoudit možnosti uplatnění tohoto moderního prostředku ve vztahu k provozním potřebám českého lesního hospodářství.

#### Harmonogram zpracování

červen-červenec 2012: studium materiálů k moderním datovým sběračům srpen 2011-leden 2013: testování HW a SW možností a sběr dat, zpracování teoretické části BP leden -únor 2013: finální zpracování terénních dat březen 2013: finalizace textové části BP

Oficiální dokument \* Česká zemědělská univerzita v Praze \* Kamýcká 129, 165 21 Praha 6 - Suchdol

#### Rozsah textové části

30 stran

#### Klíčová slova

Elektronická registrační průměrka, efektivní zjišťování porostních zásob, měření dříví,

#### Doporučené zdroje informací

Laar, Anthonie van., Akca, Alparslan.: Forest Mensuration, Springer, 2007. ISBN 978-1-4020-5991-9 Šmelko, Š.: Dendrometria. TU Zvolen, 2000. 399s. ISBN 80 - 228 - 0962-4 Šmelko, Š., a kol., 2003: Meranie lesa a dreva. Ústav pre výchovu a vzdelávanie pracovníkov LVH SR Zvolen. ISBN: 80-89100-14-7, 239 s. Marušák, R., Urbánek, V., Šebeň, V.: Dendrometrické prístroje a pomocky pre efektívne meranie lesa. Národné lesnícke centrum, Zvolen 2009, ISBN 978 - 80 - 8093 - 097 - 4, 98s. Firemní dokumentace k HW a SW Haglof Sweden AB, Silvi Nova CS, a.s.

Vedoucí práce Urbánek Vilém, Ing.

Termín odevzdání duben 2013

> doc. Ing. Róbert Marušák, PhD. Vedoucí katedry

prof. Ing. Marek Turčáni, PhD. Děkan fakulty

V Praze dne 26.4.2013

Oficiální dokument \* Česká zemědělská univerzita v Praze \* Kamýcká 129, 165 21 Praha 6 - Suchdol

### **Prohlášení**

"Prohlašuji, že jsem bakalářskou práci na téma **Využití elektronické registrační průměrky pro efektivní zjišťování taxačních charakteristik lesního porostu** vypracoval samostatně pod vedením Ing. Viléma Urbánka a použil jen prameny, které uvádím v seznamu použitých zdrojů.

Jsem si vědom, že zveřejněním bakalářské souhlasím s jejím zveřejněním dle zákona č. 111/1998 Sb. o vysokých školách v platném znění, a to bez ohledu na výsledek její obhajoby."

V Praze dne 24. dubna 2013

Václav Kotek

### **Poděkování**

Rád bych poděkoval vedoucímu mé bakalářské práce Ing. Vilému Urbánkovi za cenné rady a připomínky a především za zapůjčení veškerého potřebného vybavení. Dále bych chtěl poděkovat své rodině a svým blízkým za podporu během celého studia.

#### **Abstrakt**

Práce je založena na posouzení možností systému TIMS CZ instalovaného v průměrce Digitech Professional, jako účinného prostředku pro sběr dendrometrických veličin. Cílem bylo jednak osvojit si a popsat principy fungování a ovládaní samotného systému přes terminál průměrky Digitech Professional a dále zpracování těchto dat pomocí výpočetní techniky a jejich další využití. Kromě samotného popisu ovládání a způsobu výpočtů se práce zabývá i srovnáním tohoto systému s ostatními, především staršími metodami zjišťování taxačních veličin lesních porostů, jejich výhodami či nevýhodami. Sběr dat probíhal ve státních lesích ve správě Lesů České republiky s.p. v okolí města Písek.

#### **Klíčová slova:**

Elektronická registrační průměrka, efektivní zjišťování porostních zásob, měření dříví.

#### **Abstract**

This work is based on assesment of possibilities of TIMS CZ installed in Digitech Professional caliper as an effective instrument for dendrometric data colection. The aim of the work was to describe principles and controlling of TIMS CZ using Digitech Professional caliper and to use collected data for other processing. The aim of the work was also comparing TIMS CZ to older methods of forest measurements. Data were measured and collected in Forests of Czech Republic- state enterprise near Písek Town.

#### **Key words:**

Electronic caliper, effective stand volume investigation, timber measurement.

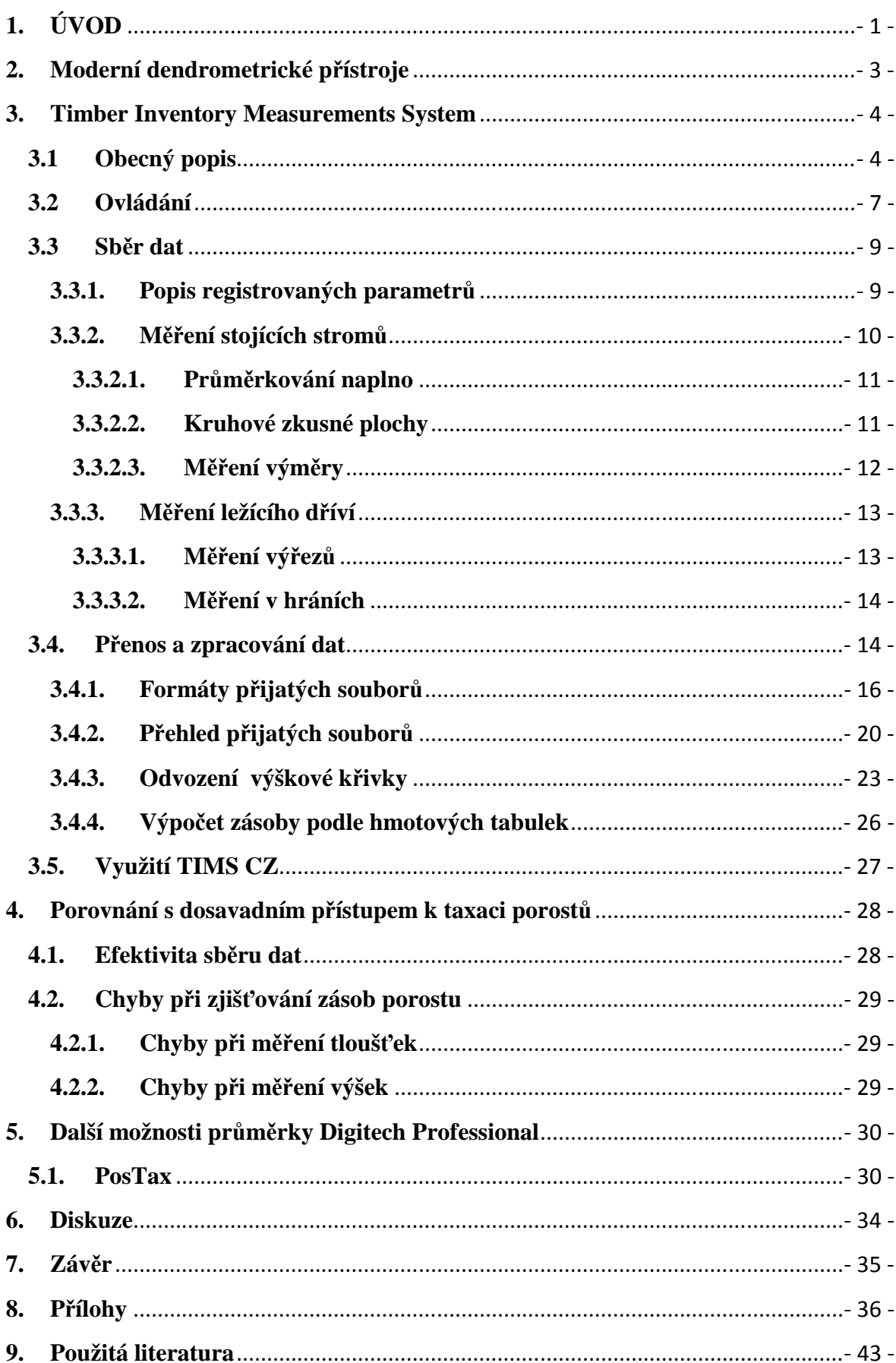

### Obsah

#### **Seznam obrázků**

**Obr. 1: Struktura hlavního menu TIMS CZ** 

**Obr. 2: Struktura položky NASTAVENÍ TIMS CZ** 

**Obr. 3: Tlačítka terminálu průměrky Digitech Professional**

**Obr. 4: Zvolení požadovaného programu** 

**Obr. 5: Struktura LISTU** 

**Obr. 6: Měření výřezů- výsledek zobrazený průměrkou** 

**Obr. 7: WinDP- hlavní menu** 

**Obr. 8: WinDP- Nastavení** 

**Obr. 9: Postup úpravy souboru .csv** 

**Obr. 10: Postup úpravy souboru .csv** 

**Obr. 11: Postup úpravy souboru .csv** 

**Obr. 12: Postup úpravy souboru .csv** 

**Obr. 13: Postup úpravy souboru .csv** 

**Obr. 14: Postup úpravy souboru .csv** 

**Obr. 15: XML- Extensible Markup Language,** zobrazeno v Internet Explorer

**Obr. 16: Google Earth-** v jihozápadním okraji porostu vzniklá nepřesnost (hustý zápoj, údolí)

**Obr. 17: EXCEL-** výstup "Strom po stromu"

**Obr. 18: Zásoba smrku podle průměrky 106,04 m<sup>3</sup>**

**Obr. 19: Zásoba smrku ručně vypočtená 105,97 m<sup>3</sup>**

**Obr. 20: Velká tiskací písmena označují umístění transpondérů** (černě označený transpodér C směřuje na sever)

**Obr. 21: Průměrka Digitech Professional a výškoměr Vertex Laser***.* 

**Obr. 22: Výstup ,,Strom po stromu"- Výřezy.** 

**Obr. 23: Výstup ,,Souhrn"- Zkusné plochy.** 

**Obr. 24: Výstup- Hráně.**

**Obr. 25: Výstup ,,Strom po stromu"- Průměrkování naplno.** 

**Obr. 26: Průměrkování naplno- výsledek pro dřevinu SM***.*

**Obr. 27: Výpočet zásoby dle ÚLT z naměřených dat***.* 

**Obr. 28: Gator Eyes na průměrce Digitech Professional.** 

**Obr. 29: Měření tloušťky pomocí Gator Eyes.** 

**Obr. 30: Měrení pozic stromů systémem Postex (Zdroj: Haglöf Sweden AB).** 

**Obr. 31: Výstup z programu PosTax.** 

#### **Seznam grafů**

**Graf 1: Vytvořená stadiální výšková křivka s vypsanou rovnicí regrese použitou pro výpočet vyrovnané výšky** 

**Graf 2: Výšková struktura stromů na zkusné ploše** 

**Graf 3: Prostorové rozmístění stromů na zkusné ploše** 

### **1. ÚVOD**

Dendrometrie, jedna z mnoha exaktních věd využívaných v lesním hospodářství, se zabývá stanovováním kvalitativních i kvantitativních ukazatelů dřeva, a to jak stojícího (porosty), tak ležícího (surové kmeny, výřezy, hráně). Stejně jako ostatní lesnické vědy ji nelze vnímat jako vědu izolovanou, ale jako vědu vstupující do interakcí s ostatními lesnickými disciplínami. Dendrometrie je jednak pilířem pro hospodářskou úpravu lesů, tak i oporou pro veškeré další lesnické vědy (Korf, a další, 1972).

Dendrometrie v doslovném překladu znamená nauku o měření dřeva (Šmelko, 2000). Již v 18. století se začaly okulární odhady nahrazovat kubírováním na principu stereometrie. 19. století přineslo do dendrometrie zásadní pojem výtvarnice, byly vyhotoveny první taxační tabulky a roku 1828 byl zformulován Huberův vzorec (Šmelko, 2000). Největší pokrok v oblasti dendrometrie se odehrál během 20. století, začíná se široce uplatňovat matematická statistika a také výpočetní technika. V konstrukci dendrometrických tabulek se používají regresní rovnice a matematické modely. Převratným objevem je Bitterlichova teorie relativního měření (relaskopická metoda) (Šmelko, 2000). V 21. století se stále více uplatňuje využívání výpočetní techniky a při sběru dat postupně registrační průměrky a laserové či ultrazvukové výškoměry vytlačují tradiční pomůcky.

V taxaci lesních porostů je nejdůležitější charakteristikou zásoba porostu. V podstatě se jedná o funkci počtu stromů, jejich tloušťkové a výškové struktury a výtvarnic (Laar, a další, 2007). Pro určení zásoby porostu jsou známy rozličné metody, které je možné rozdělit do dvou hlavních skupin. Metoda přímého měření (celoplošně, na zkusných plochách) nebo metoda odhadu. Zásobu lze určit, podle růstových a taxačních tabulek, kvalifikovaným odhadem zakmenění a zastoupením dřevin se změřením střední výšky a tloušťky.

Relativně nejpřesnější výsledky se dosahují použitím celoplošného průměrkování s měřením výčetní tloušťky všech stromů v porostu a změřením dostatečného množství výšek stromů, což je zároveň i ekonomicky (časově) nejnáročnější metoda. Pro další zvýšení přesnosti výpočtu zásob lze použít i rovnice, kdy do výpočtu vstupují i více než dvě proměnné, např. zahrnutím, kromě výčetní tloušťky a výšky stromů, i tloušťky ve vyšších výškách na kmeni (Laar, a další, 2007), což je metoda vhodná spíše pro výzkumné účely.

- 1 -

 O volbě metody rozhoduje především účel a požadovaná přesnost určení zásoby porostu (Korf, a další, 1972). Sběr dat v terénu i následný výpočet je časově velmi náročná činnost. Právě v tomto ohledu je široký prostor pro zefektivnění dosavadních metod zaváděním moderních technologií. Oproti starším postupům, kdy je zapotřebí vícečlenné měřičské skupiny, průměrkování naplno i na zkusných plochách zvládá jeden člověk (použití ultrazvukového odrazníku k vytýčení kruhové zkusné plochy). Dalším pozitivem je dostupnost základních taxačních veličin okamžitě po změření porostu i se základní sortimentací (možnost vkládání kvalitativních tříd).

Lesnická věda i praxe poskytuje široké pole působnosti pro zavádění a rozvoj moderních technologií, pro tvorbu nových softwarů a jejich přizpůsobení specifickým lesnickým požadavkům.

#### **2. Moderní dendrometrické přístroje**

Rozvoj moderní techniky se odráží ve všech oblastech lidského zájmu. Snaha o zefektivnění pracovních postupů a činností stojí často v popředí manažerských a ekonomických zájmů daného subjektu. Pro všeobecný rozvoj moderních technologií je rozhodující rozvoj informačních technologií a jejich implementování do praxe. Rychlost uplatňování nových technologií je v jednotlivých oborech odlišná. V lesnictvídendrometrii je proces zavádění moderních technologií poměrně pomalou záležitostí. Tato situace má zřejmě více příčin. Hlavní příčinou je finanční nákladnost. K ní se druží konzervativnost, obava z funkčnosti a spolehlivosti. V neposlední řadě i obavy ze zvládnutí nových technologií, či dokonce neochota zvládat cokoliv nového. Ve vztahu k navazujícím odvětvím, jako je dřevozpracující průmysl, či harvestorové technologie, kde je možné pozorovat rozmach moderních přístrojů, je tento časový skluz pozorovaný v české dendrometrii, značný (Marušák, a další, 2009).

Za moderní dendrometrické přístroje je možné označit elektronické přístroje schopné zjišťovat taxační údaje, registrovat je a provádět s nimi i další výpočty. Masivní nástup registračních průměrek nastal v devadesátých letech minulého století s rozvojem elektroniky obecně. V popředí celosvětového vývoje stály skandinávské země. Rozšíření v tehdejším Československu bylo zásluhou i lichtenštejnské průměrky Datafox a švédské Mantax Computer Calipter, na jejímž základě vznikla i současná nejsofistikovanější průměrka švédského výrobce Haglöf- Digitech Professional (Marušák, a další, 2009). V současné době je v České republice nejrozšířenější zřejmě průměrka Mantax Digitech, která poskytuje dostatečný stupeň racionalizace sběru a výpočtu dat a především, oproti průměrce Digitech Professional, jsou pořizovací náklady mnohem nižší.

Moderní výškoměry výrobce Haglöf usnadňují obsluze jednu zásadní úlohu, jakou je určení odstupové vzdálenosti. Obsluha tak může vyhledat bod, odkud je nejlepší výhled na patu a vrchol stromu a změřit odstupovou vzdálenost pomocí ultrazvukového transpondéru (odrazky) umístěném na měřeném stromě (výškoměry Vertex III a IV). Rozšířením zmiňovaných přístrojů je Vertex Laser, ten umožňuje měřit vzdálenosti také za pomocí laseru. Tyto výškoměry zvládají i přenos naměřených dat pomocí IR portu či Bluetooth do průměrky či počítače. Kromě využití ke zjišťování výšek stromů slouží tyto přístroje k pohodlnému určování vzdáleností a sklonů v terénu.

#### **3. Timber Inventory Measurements System**

#### **3.1 Obecný popis**

Timber Inventory Measurements System (dále jen "TIMS CZ") je software určený k získávání a výpočtu dendrometrických veličin, jež bývají předmětem základní provozní taxace lesních porostů, název lze volně přeložit jako "Systém pro měření a evidenci dříví" (Urbánek, 2011). Celý systém je výrobkem švédské společnosti Haglöf, pro potřeby českého lesnictví byl originální program upraven společností Silvi Nova CS, a.s.. TIMS CZ je novým prostředkem, vyvinutým v roce 2011 a zahrnuje všechny základní oblasti měření a výpočty dříví s jakými se lze v lesních porostech setkat: Měření stojících stromů, měření ležících výřezů resp. celých kmenů a měření dříví v hráních.

Pro zjišťování zásob a ostatních taxačních veličin lesních porostů jsou v programu TIMS CZ k dispozici dva způsoby. Prvním způsobem je průměrkování naplno a druhým průměrkování na zkusných plochách. Oba způsoby jsou si velmi podobné především z hlediska výpočtů výsledných hodnot. Odvození vyrovnaných výšek a objemů jednotlivých stromů i celého porostu je totožné, pouze v případě měření na zkusných plochách je proveden přepočet hodnot na 1 ha resp. na plochu požadovaného porostu. Objem jednotlivého kmene je počítán podle známého vzorce využívajícího jednotné výtvarnice:

$$
V = \frac{\pi d_{1,3}^2}{4} \times H \times F_{1,3}
$$

nebo výtvarnicové výšky:

$$
V = \frac{\pi d_{1,3}^2}{4} \times F_{form}
$$

,kde:

V… objem kmene d1,3... výčetní tloušťka kmene H… vyrovnaná výška  $F_1$ 3... nepravá výtvarnice Fform… výtvarnicová výška.

Více o odvození vyrovnaných výšek a tvorbě grafikonu v kapitole Přenos a zpracování dat.

Pro výpočet objemů ležícího dříví je v systému TIMS CZ použit Huberův vzorec, který je založen na optimalizaci tvaru kmene na válec se základnou odvozenou z kruhové plochy ve středu kmene s přihlédnutím na srážku kůry. Výška válce se pak rovná délce daného kusu, objem kusu je vyjádřen v m<sup>3</sup> bez kůry.

Základem pro zjištění objemů dříví v hráních, jsou hodnoty délky hráně, šířky (délky polen), a výšky. Přičemž výsledná výška použitá pro výpočet může být aritmetickým průměrem několika (až dvaceti) změřených výšek (Urbánek, 2011). Další proměnou pro výsledný objem hráně je přepočtový faktor převádějící prostorové metry (prm) na metry krychlové ( $m<sup>3</sup>$ ).

TIMS CZ pracuje na principu LISTŮ, přičemž každému započatému novému měření předchází vytvoření nového LISTU. Při založení nového listu se tedy vybere způsob měření (na stojato, ležící dříví, hráně) a zaškrtnou se hodnoty, které se budou vkládat, jsou to například nepovinné hodnoty (kvalita). Následuje vyplnění hlavičky (datum, identifikace JPRL, popř. vložení další poznámky), po těchto úkonech započíná vlastní měření. V rámci každého LISTU lze pokračovat kdykoli v dalším měření či libovolně upravovat veškeré parametry definované při prvotním zakládání LISTU. Hlavní menu programu TIMS CZ lze vyjádřit podle následujícího schéma:

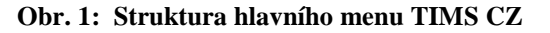

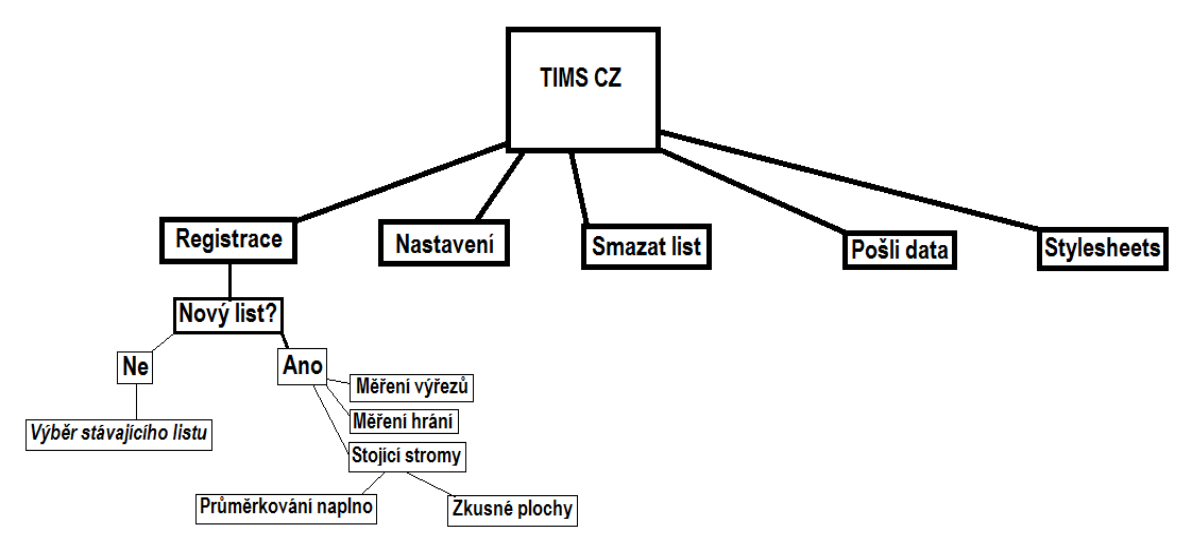

Prostřednictvím položky REGISTRACE se tedy zahajuje samotné měření, a to buď pokračováním v již existujícím listu, nebo založením listu nového. Pomocí položky SMAZAT LIST lze jednotlivé listy mazat, položka POŠLI DATA pak umožňuje posílat vybrané listy k dalšímu zpracování do PC. Položka STYLESHEETS obsahuje šablony pro možnost zobrazení souborů poslaných z průměrky do PC ve formátu XML. V položce NASTAVENÍ lze upravovat a nastavovat velké množství parametrů, tato položka má následující schéma:

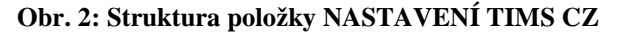

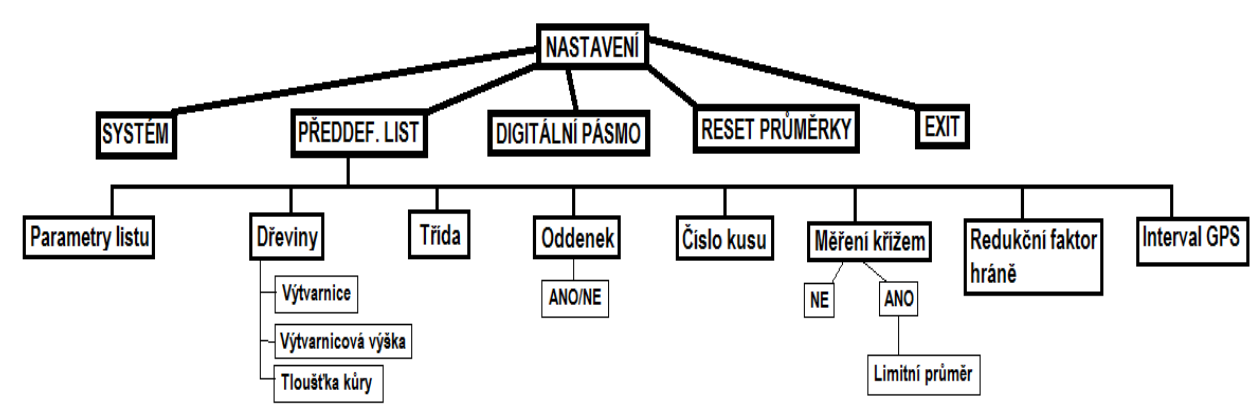

Položka SYSTÉM poskytuje možnost nastavit základní funkce průměrky, jedná se především o hodiny, kontrast displeje, přenosovou rychlost a nastavení komunikačního portu. Informace a kalibrace digitálního pásma se zobrazí prostřednictvím položky DIGITÁLNÍ PÁSMO.

Velice důležitá je položka PŘEDDEF. LIST. Zde lze editovat předdefinované parametry vstupující do dalších výpočtů. Pro jednotlivé dřeviny je možné upravit hodnoty výtvarnic, výtvarnicových výšek a tloušťek kůry. Hodnota výtvarnice přitom může nabývat hodnot od 0,001 do 1,000. Tři desetinná místa jsou v tomto případě, podle výrobce, zavedena jako možnost zakomponování do výpočtů redukčních koeficientů z vyhlášky č. 84/1996 Sb. (Urbánek, 2011). Podle této vyhlášky je koeficient pro přepočet objemu hmoty s kůrou na objem hmoty bez kůry pro jehličnaté dřeviny 0,90909 a pro listnaté dřeviny 0,86956. Tyto koeficienty mají pět desetinných míst a bylo by tedy vhodnější vytvořit tento parametr zvlášť. V originálním nastavení má výtvarnice pro každou dřevinu hodnotu 0,500. Zkratky kvalitativního označování stromů (kmenů, výřezů) lze libovolně upravovat v položce TŘÍDA. Pokud jsou ležící kmeny opatřeny čárovými kódy a je k dispozici čtečka čárových kódů, je umožněna tato registrace zaškrtnutím volby "čárové kódy" v položce ČÍSLO KUSU. Měření tloušťky křížem je možné vypnout nebo nastavit limitní průměr, při jehož dosažení či překročení bude vyžadováno druhé (křížové) měření (tzn., že při nastavení nulové hodnoty bude další měření vyžadováno vždy), vše v položce MĚŘENÍ KŘÍŽEM. Položka INTERVAL GPS slouží k nastavení vzdálenosti od posledního registrovaného bodu, ve které se automaticky zaznamenají zeměpisné souřadnice dalšího bodu pro výpočet výměry. Editace přednastaveného záhlaví souborů, jednotek prostorového rozdělení lesa se provádí prostřednictvím položky PARAMETRY LISTU.

#### **3.2 Ovládání**

Průměrka Digitech Professional je v dnešní době jedním z nejuniverzálnějších prostředků sloužících pro sběr a záznam dat pořizovaných v lese jako takovém. Ačkoli výraz průměrka označuje nástroj určený k měření tlouštěk stromů, Digitech Professional zvládá díky širokému spektru přídavných periferií měřit i veličiny jiné. Instalací dodatečných hardwarových zařízení tak lze měřit tloušťky v nedostupných výškách na kmeni, délky ležícího dříví, pozice stromů, výměru porostu nebo dokonce kruhovou základnu relaskopickou metodou. Záznam těchto dat, jejich třídění a výpočet odvozených veličin je pak záležitostí softwarového vybavení průměrky. Programů je pro tyto účely k dispozici celá řada, je zde i možnost vytváření vlastních aplikací a přizpůsobit tak průměrku co nejlépe pro požadovaný způsob sběru dat. Následující text se zabývá popisem ovládání programu TIMS CZ v průměrce Digitech Professional, orientace v menu a vkládání hodnot, pro kterou je navržen. I veškeré ostatní programy se ve své podstatě ovládají velmi podobným způsobem.

Průměrka Digitech Professional a veškeré programy v ní instalované se ovládají pomocí pěti tlačítek resp. jejich kombinací (stisknutí více tlačítek najednou). Obecně lze říci, že se jedná o čtyři tlačítka s funkcí šipek sloužící k orientaci v menu, či k zadávání alfanumerických znaků a jednoho tlačítka ENTER, kterým se potvrzuje navolená volba. Ovládání průměrky Digitech Professional i programu TIMS CZ je velmi intuitivní. Pro následují popis ovládání je možné tlačítka označit podle následujícího obrázku:

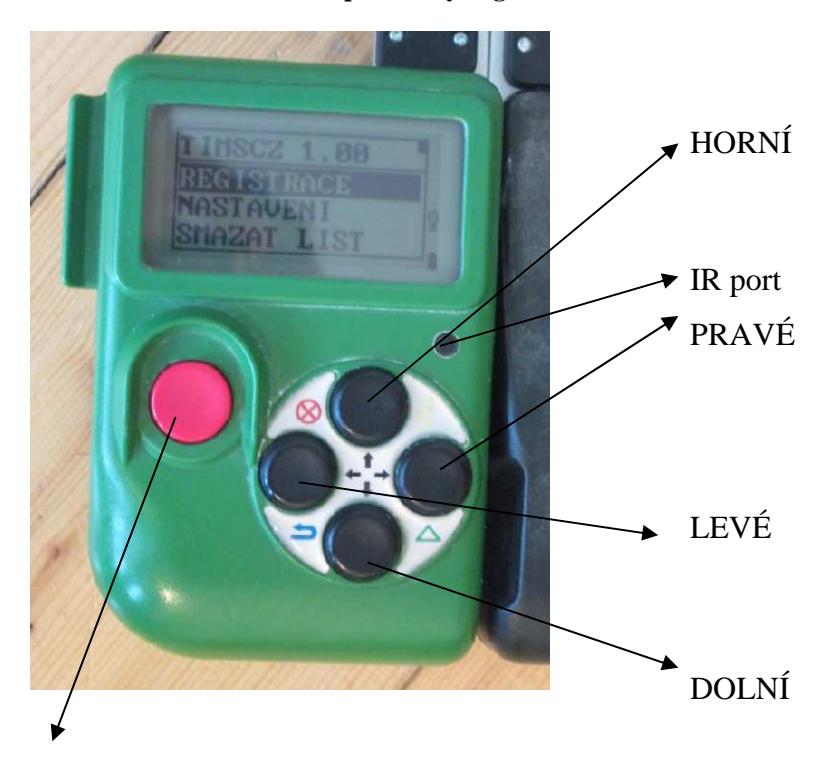

**Obr. 3: Tlačítka terminálu průměrky Digitech Professional** 

ENTER

Zapnutí průměrky se provádí pomocí červeného tlačítka ENTER, pokud byla průměrka při posledním použití resetována současným stisknutím všech pěti tlačítek, dostává se uživatel do operačního systému průměrky, kde lze vybírat jazyk operačního systému, nahrávat další programy do průměrky, či zvolit program, se kterým se bude pracovat. Volba požadovaného programu se provede pomocí ikony VYBRAT:

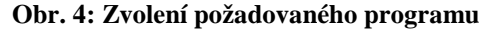

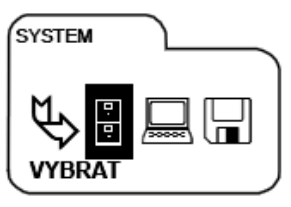

a potvrdí se tlačítkem ENTER. Pokud byla průměrka při posledním použití určitého programu pouze vypnuta, po zapnutí se průměrka vrátí zpět do základního menu tohoto programu. Pro orientaci v menu slouží tlačítka s funkcí šipek, a to jak ve směru horizontálním (pravé a levé tlačítko), tak ve směru vertikálním (horní a dolní tlačítko). Takto navolená položka se vždy potvrzuje tlačítkem ENTER, naopak krok zpět se uskuteční stisknutím levého a dolního tlačítka současně (ESCAPE). Zapnutí IR portu pro příjem např. hodnoty výšky z přístroje Vertex, se provádí současným stisknutím pravého a dolního tlačítka. Současným stiskem pravého a horního tlačítka se zapne osvětlení displeje a nakonec stiskem horního a levého tlačítka se průměrka vypne (Urbánek, 2011). Při zadávaní alfanumerických hodnot (JPRL, jméno měřiče apod.) se písmeno či číslo nalistuje pomocí vertikálních tlačítek, posun v rámci řádku pak pomocí tlačítek horizontálních. Pomocí šipkových tlačítek lze upravovat již zadané hodnoty. Všechny tyto editace se potvrzují tlačítkem ENTER.

#### **3.3 Sběr dat**

Jak je uvedeno výše průměrka Digitech Professional může spolupracovat s velkým množstvím příslušenství. Systém TIMS CZ v současné době podporuje využití výškoměrů řady Vertex, možnost využití GPS jednotky pro měření výměry či lokalizaci hráně resp. zkusné plochy, dále je možné připojit čtečku čárových kódů (registrace výřezů označených čárovými kódy) a elektronické pásmo Digitech Tape (měření délky ležícího dříví) (Urbánek, 2011). Nejrozšířenější kombinací bude nejspíše použití průměrky Digitech Professional s některým s výškoměrů řady Vertex.

Při zakládání každého listu je možnost vyplnění záhlaví listu s následujícími údaji: LHC; Datum; Oddělení; Dílec, porost; Porostní skupina a etáž; Obnovní prvek; Poznámka. U měření stojících stromů je možné při zakládání listu rovnou zaškrtnutím navolit parametry, které se budou při měření registrovat. Požadovaný parametr se navolí horním či dolním tlačítkem a označí se tlačítkem ENTER. Každý vytvořený list má následující strukturu:

**Obr. 5: Struktura LISTU** 

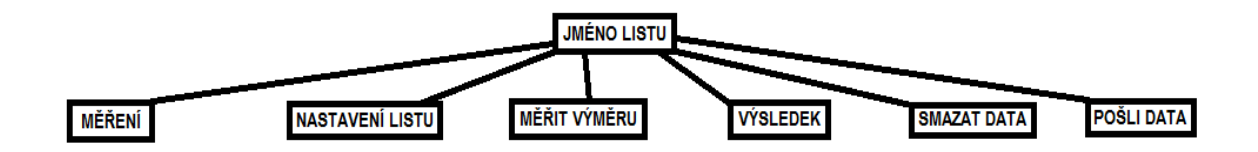

#### **3.3.1. Popis registrovaných parametrů**

**Číslo stromu (kusu)**- automaticky přiřazuje ke každému stromu (kusu) identifikační číslo, přičemž pro každý další strom (kus) je hodnota zvyšována o 1.

Jednotlivá identifikační čísla lze libovolně upravovat pomocí tlačítek či posunem ramene po stupnici. U výřezů označených štítky s čárovými kódy je tento kód možné registrovat pomocí čtečky připojené přes Bluetooth rozhraní.

**Tloušťka**– hodnota tloušťky stromu je registrována v milimetrech a je vložena klasickým přiložením průměrky ke stromu a potvrzením ENTER. U stromů stojících odečítána ve výčetní výšce 1,3 m od paty kmene, u ležícího dříví záleží na aktuálním nastavení listu, lze měřit buď v polovině výřezu, či na čepu.

**Tloušťka kůry**- hodnota srážky určená k výpočtu objemu ležícího dříví v metrech krychlových bez kůry. Vkládá se jednotlivá, ne dvojnásobná tloušťka kůry v rozmezí 0- 99 milimetrů.

**Výška stromu**- hodnota v metrech s přesností na decimetry, zadávána pomocí tlačítek průměrky, nebo pohybem pohyblivého ramena průměrky. Lze využít i příjem hodnoty pomocí IR portu z přístroje řady Vertex.

**Délka výřezu (hráně)**- zaznamenávána v metrech s přesností na centimetry. Opět lze tuto hodnotu nastavit pomocí posuvu ramene po stupnici v kombinaci s tlačítky a potvrzením ENTER. Při připojení a použití digitálního pásma Digitech Tape je hodnota délky do průměrky přijímána automaticky.

**Kvalita**- program umožňuje přiřadit kvalitativní označení. Implicitně je možné používat označení Q1 až Q20 při měření stojících stromů, při měření ležícího dříví Pak hodnoty  $1A - IV$ .

**Druh dřeviny**- pomocí šipek se vybírá předvolená zkratka požadované dřeviny. Tyto zkratky lze upravovat v položce NASTAVENÍ.

**Oddenek**- slouží k registraci oddenkových kusů např. pro výpočet výkonových norem pro těžbu a pro soustřeďování. Nabývá hodnot ANO/NE.

#### **3.3.2. Měření stojících stromů**

Pro zjišťování zásob a porostních veličin je v současné době používáno několik metod. V podstatě se jedná o co nejpřesnější odhad pomocí taxačních tabulek, o úhlové sčítání stromů relaskopickou metodou a průměrkování porostu, ať už celého či na zkusných plochách. A právě poslední metoda s oběma variantami je obsažena v programu TIMS CZ. Pro každý strom může být registrováno číslo stromu, druh dřeviny, tloušťka, kvalita a výška. To, zda se budou registrovat všechny tyto parametry, či jen některé z nich se upřesní při zakládání listu.

- 10 -

#### **3.3.2.1. Průměrkování naplno**

Samotnému zahájení průměrkování porostu předchází vytvoření požadovaného listu. Po zapnutí průměrky a navolení REGISTRACE je možnost pokračovat v jiném dříve vytvořeném listu či založit nový list. Při tvorbě nového listu se potvrdí PRŮMĚRKOVÁNÍ NAPLNO v položce STOJÍCÍ STROMY. Následně je obsluha vyzvána k vyplnění záhlaví a navolení parametrů listu. Při zakládání listu lze rovněž vybrat způsob výpočtu zásoby, a to buď pomocí jednotné výtvarnice, nebo výtvarnicové výšky. Pro další sběr dat je také důležité vybrat, jakým způsobem budou měřeny výšky stromů. Při zakládání listu je možné zvolit možnost měřit všechny výšky, tím bude ke každému stromu vyžadované přiřazení výšky. Pokud tato možnost nebude zvolená, výška nebude vyžadována, ale lze ji libovolně přiřadit k vybraným vzorníkům.

#### **3.3.2.2. Kruhové zkusné plochy**

Sběr dat na kruhových zkusných plochách je oproti průměrkování porostu naplno zjednodušen na měření pouze části výměry porostu s následným přepočtem na celý porost. Zahájení takového měření pomocí programu TIMS CZ je podobné předchozímu průměrkování naplno. Rozdíl je v tom, že se místo PRŮMĚRKOVÁNÍ NAPLNO navolí možnost ZKUSNÉ PLOCHY, dále je nutné zadat poloměr zkusné plochy. Pokud se navolí i možnost uložení zeměpisných souřadnic měřených pomocí GPS jednotky, požaduje průměrka její připojení přes Bluetooth rozhraní a nabídne obsluze uložení těchto souřadnic k dané kruhové zkusné ploše.

Samotný sběr dat je pak shodný jako v případě průměrkování porostu naplno. Počet vkládaných parametrů k jednomu stromu je tedy závislí na tom, jaké parametry byly navoleny při zakládání listu, tyto parametry pak budou postupně u každého stromu vyžadovány. Výšky stromů se většinou při průměrkování naplno ani při měření na kruhových zkusných plochách neměří ke všem změřeným tloušťkám. Výška se k požadovanému stromu, pokud není zvolena možnost měření všech výšek, vloží stisknutím ESCAPE, dále VÝŠKA, nalistuje se požadovaný strom a stiskne se ENTER a vloží se hodnota výšky. Jako první se pro vložení výšky nabízí poslední změřený strom. Hodnotu lze v tento okamžik vložit několika způsoby- manuálním nastavením hodnoty tlačítky, posunem na stupnici nebo vložení z přístroje řady Vertex pomocí IR portu. Pro poslední možnost je nutno stisknout kombinaci pravého a dolního tlačítka k aktivaci IR portu, přiložení přístroje Vertex, přenesení hodnoty a potvrzení ENTER.

- 11 -

Otázkou pro další vývoj programu TIMS, by v souvislosti s měřením zásob porostu pomocí kruhových zkusných ploch, mělo být ošetření tzv. hraničních stromů. Tj. stromů nacházejících se na hranici (obvodu) vytýčené kruhové zkusné plochy. V klasickém postupu výpočtu zásob touto metodou jsou u těchto stromů počítány pouze poloviny jejich skutečné hmoty. V současné době lze objemy těchto stromů, počítané systémem TIMS upravit manuálně při dalším zpracování, např. v prostředí Excel.

#### **3.3.2.3. Měření výměry**

Měření výměry je dostupné pro měření stojících stromů prostřednictvím jednotky GPS připojené přes Bluetooth rozhraní k průměrce Digitech Professional. Výměra je počítána z polygonu ohraničujícího hranice porostu či porostního zbytku, tzn. je zapotřebí vložit minimálně tři body. Prakticky jediným parametrem vkládaným obsluhou je GPS Interval. Jedná o vzdálenost od posledního registrovaného bodu, ve které je automaticky zaregistrován další bod polygonu. Tato vzdálenost může nabývat hodnot od 5 do 99 metrů Body polygonu lze vkládat i manuálně stiskem tlačítka ENTER.

Pro praktické provozní použití je zřejmě nejvýhodnější zadání GPS Intervalu na hodnotu 99 metrů a de facto zadávat body pouze manuálně, jelikož automaticky bude další bod registrován až ve vzdálenosti 99 metrů od posledního registrovaného (manuálně či automaticky) bodu. Při takto nastavené vzdálenosti není nutné procházet přesně po hranici porostu a body se vkládají pouze na důležité body na hranici porostu. Ne vždy lze totiž přesně kopírovat obchůzkou hranici porostu (neprostupný podrost, terénní situace). Při zvolení menších vzdáleností (např. 5 metrů) pro GPS Interval by tedy docházelo k registraci velkého množství bodů, které by kopírovaly podrobně trasu obsluhy ovšem i s veškerými vybočeními od skutečné hranice porostu (překonání překážky). Měření pomocí GPS je obecně v lesních porostech složité kvůli časté nedostupnosti potřebného množství družic (hustý porost, údolní polohy), takže i kdyby bylo možné přesně kopírovat hranici porostu, dochází při nastavení malých vzdáleností k registraci velkého množství bodů, které právě v lesních porostech mohou mít odchylku i několik metrů.

#### **3.3.3. Měření ležícího dříví**

#### **3.3.3.1. Měření výřezů**

Pokud se nepokračuje v již existujícím listu, zahájí se měření v položce REGISTRACE zvolením MĚŘENÍ VÝŘEZŮ. Postupně lze registrovat číslo kusu, dřevinu, délku výřezu, tloušťku výřezu, tloušťku kůry- nikoliv však dvojnásobnou, kvalitu a označit jestli se jedná o oddenek. Přičemž výběr těchto parametrů lze nastavit v položce NASTAVENÍ LISTU- PŘEDDEFINOVANÝ LIST- PARAMETRY LISTU.

Pro měření výřezů je k dispozici přímo v průměrce dostupný tento přehled změřeného dříví, vyvolaný pomocí funkce VÝSLEDEK:

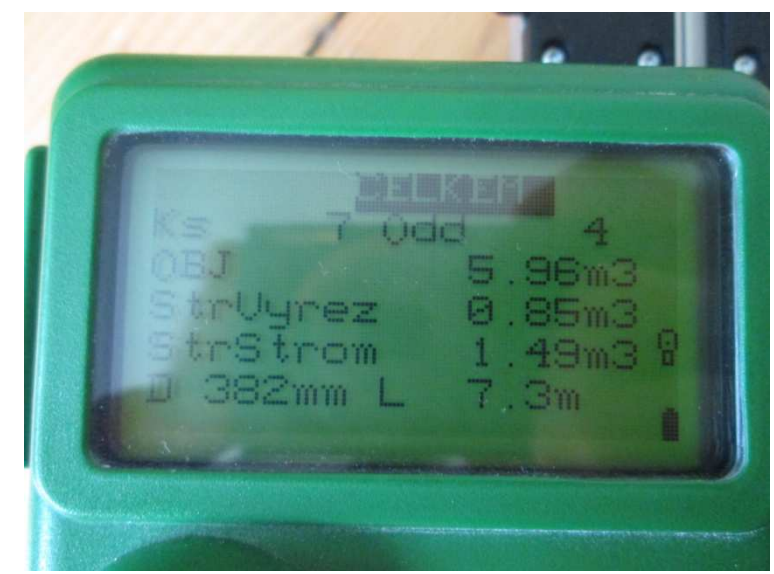

**Obr. 6: Měření výřezů- výsledek zobrazený průměrkou** 

Ks- celkový počet změřených výřezů (kusů) Odd- počet výřezů označených jako oddenek OBJ- celkový objem změřených výřezů v  $m^3$ b.k. StrVyrez- celkový objem dělený celkovým počtem výřezů StrStrom- celkový objem dělený počtem výřezů označených jako oddenek D- Průměrná tloušťka L- Průměrná délka

Jak je patrné TIMS CZ rovnou vypočítává rozdílné průměrné hmotnatosti, které lze využít např. pro následný výpočet výkonových norem, kde se pro těžbu a soustřeďování počítá s rozdílnými hodnotami.

#### **3.3.3.2. Měření v hráních**

Zahájení měření se opět děje pomocí položky REGISTRACE v základním menu a zvolením MĚŘENÍ V HRÁNÍCH.

Pro výpočet objemu dříví uloženého v hráních se vkládají rozměry délky hráně, její šířky (délky polen) a výšky hráně. Výsledná průměrná výška hráně přitom může být vypočtena jako aritmetický průměr z až 20 vložených dílčích výšek (Urbánek, 2011). Přechod k dílčí výšce se děje pomocí tlačítka ENTER a její hodnota se zadává posuvným ramenem na stupnici či se nastaví pomocí tlačítek. Po zadání všech výšek hráně se po stisknutí ESCAPE může daná hráň uložit nebo změnit přepočtový faktor (Urbánek, 2011). Přepočtový faktor (převodní koeficient) vyjadřuje vztah mezi prostorem zaplněným dřívím a mezerami a objemem samotného dříví (Kolektiv, 2002) a převádí tak prostorové metry na metry krychlové. Výsledný objem hráně v metrech krychlových je tedy součin délky, šířky, průměrné výšky a přepočtového faktoru příslušné hráně.

Kromě veličin přímo vstupujících do výpočtu objemu hráně se dále registruje číslo hráně, lze vložit i dřevinu a zeměpisné souřadnice a to buď z externí GPS jednotky, nebo je vložit manuálně.

#### **3.4. Přenos a zpracování dat**

Veškerá data změřená a vypočítaná systémem TIMS CZ lze jednoduše poslat do počítače a využít k dalšímu zpracování. Pro prohlížení výsledků a jejich případné další zpracování je k dispozici několik datových formátů. Pro úspěšný přenos dat je nutné do počítače stáhnout aplikaci WinDP (Urbánek, 2011), kterou lze zdarma stáhnout na oficiálních stránkách společnosti Haglöf. Dále je nutné propojit terminál průměrky a počítač dodávaným kabelem. Ještě než se vybere příslušný list k přenosu, je potřeba zkontrolovat, jestli je v terminálu průměrky a v aplikaci WinDP stejná hodnota Baudrate. Tato hodnota se v průměrce nastavuje v základním menu v položce NASTAVENÍ, dále SYSTÉM a zde se navolí hodnota. Tato hodnota tedy musí být stejná i ve WinDP. Po spuštění aplikace WinDP v počítači se hodnota Baudrate navolí v kolonce NASTAVENÍ.

#### **Obr. 7: WinDP- hlavní menu**

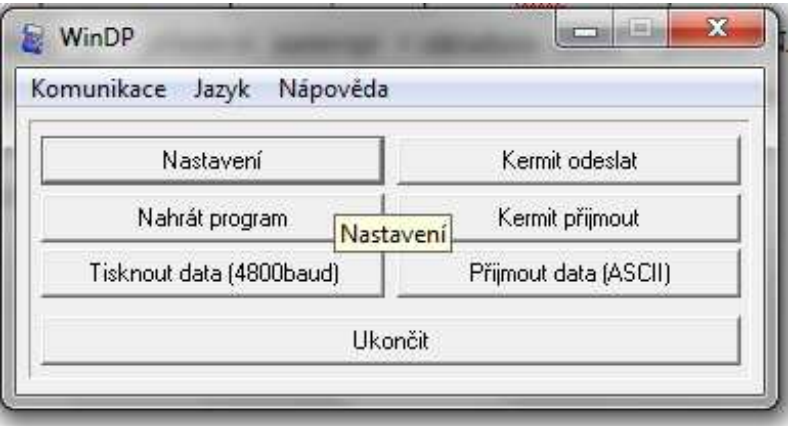

**Obr. 8: WinDP- Nastavení** 

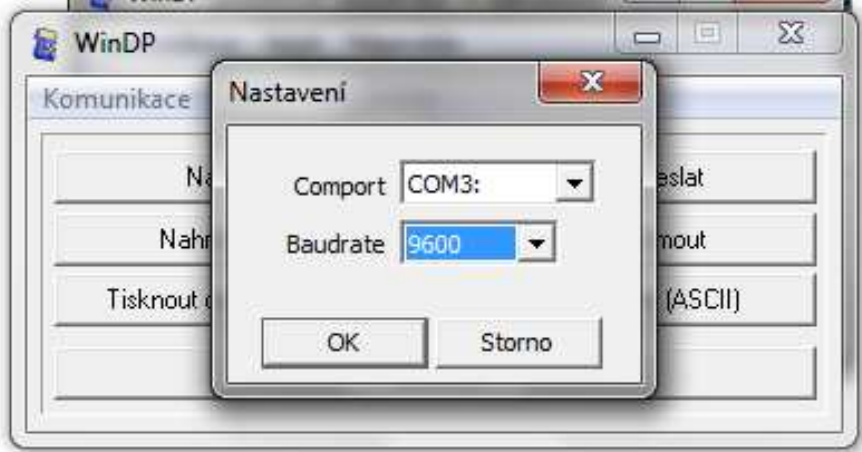

Pro samotný příjem souboru do počítače se v aplikaci WinDP zvolí kolonka Kermit přijmout a v adresáři se vybere složka, kam bude příchozí soubor (List) uložen. V tento okamžik se v průměrce pomocí funkce POSLAT DATA vybere požadovaný list a stisknutím ENTER se odešle do počítače.

#### **3.4.1. Formáty přijatých souborů**

Ještě těsně před tím, než začne přenos listu, je obsluha vyzvána ke zvolení datového formátu, ve kterém bude list do počítače uložen. Na výběr jsou následující možnosti:

• XML (Extesible Markup Language)- výsledky měření se zobrazí v internetovém prohlížeči (např. Internet Explorer). Pro zobrazení souborů XML jen nutné do složky, kde budou tyto soubory ukládány uložit nejprve soubory typu XSLT (Extesible Stylesheet Language Transmformation). Pomocí XSLT se vytvářejí styly, které definují, jak se mají soubory XML zobrazovat (Kosek, 2007). Tyto soubory se získají z průměrky propojením kabelem, v počítači se provede stejný úkon pro příjem souboru popsaný výše. V průměrce pak v hlavním menu navolit STYLESHEETS a stisknout ENTER. Pro zobrazování souborů získaných z průměrky ve formátu XML uložených v ostatních složkách v počítači stačí tyto XSLT dokumenty pouze do těchto složek překopírovat (Urbánek, 2011).

• Google Earth- zobrazí polohy ploch zaměřených pomocí GPS a polohy středů kruhových zkusných ploch v terénu, pomocí Google Earth.

• EXCEL- jedná se o soubory s příponou .csv, tzn. Comma Separated Values, což jsou hodnoty oddělené čárkami. To v podstatě znamená, že je použita desetinná tečka. Pro další operace je tedy nutné tento textový soubor importovat do souboru .xlsx a přitom upravit rozložení textu, především oddělovače a desetinou čárku. Tuto operaci lze provést tímto způsobem:

**1.** V prostředí Excel, na kartě Data zvolit Z textu.

**Obr. 9: Postup úpravy souboru .csv** 

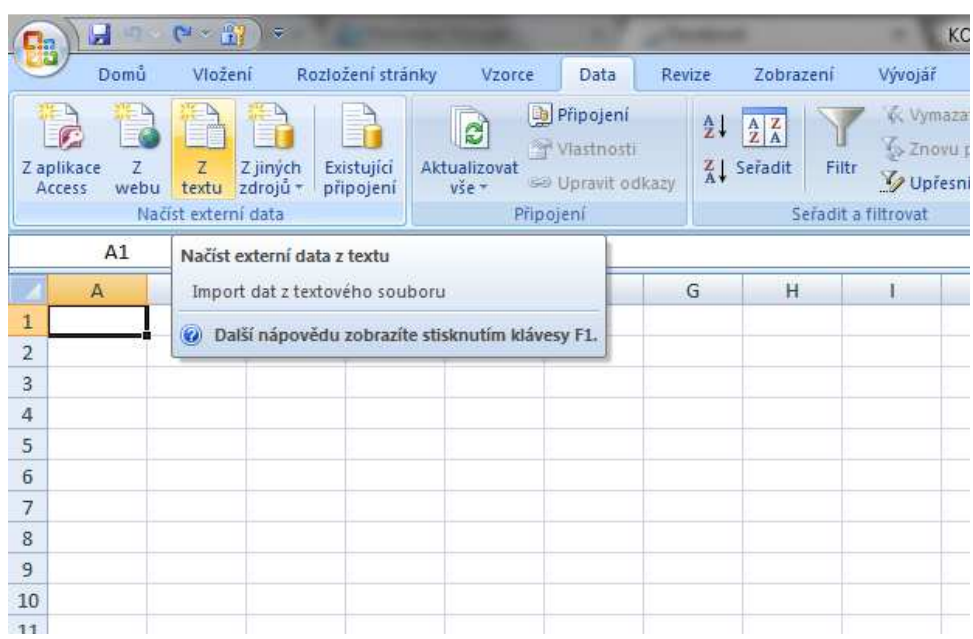

**2.** Vybrat a otevřít požadovaný textový soubor

#### **Obr. 10: Postup úpravy souboru .csv**

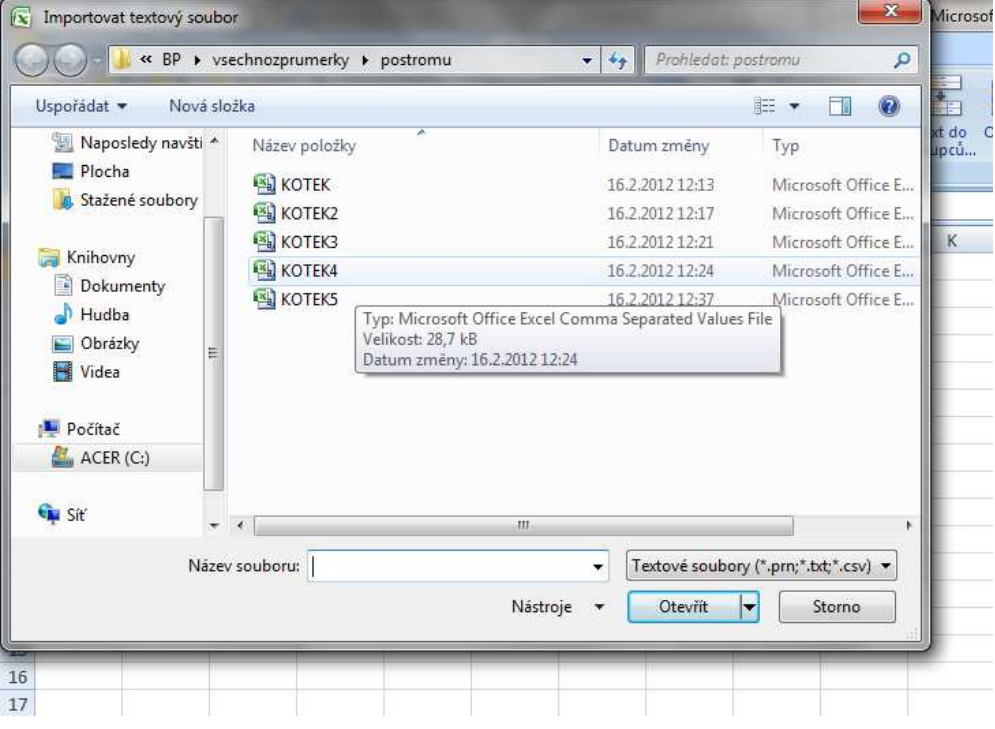

**3.** Otevře se Průvodce importem textu- v prvním kroku je třeba zaškrtnout Oddělovač.

**Obr. 11: Postup úpravy souboru .csv** 

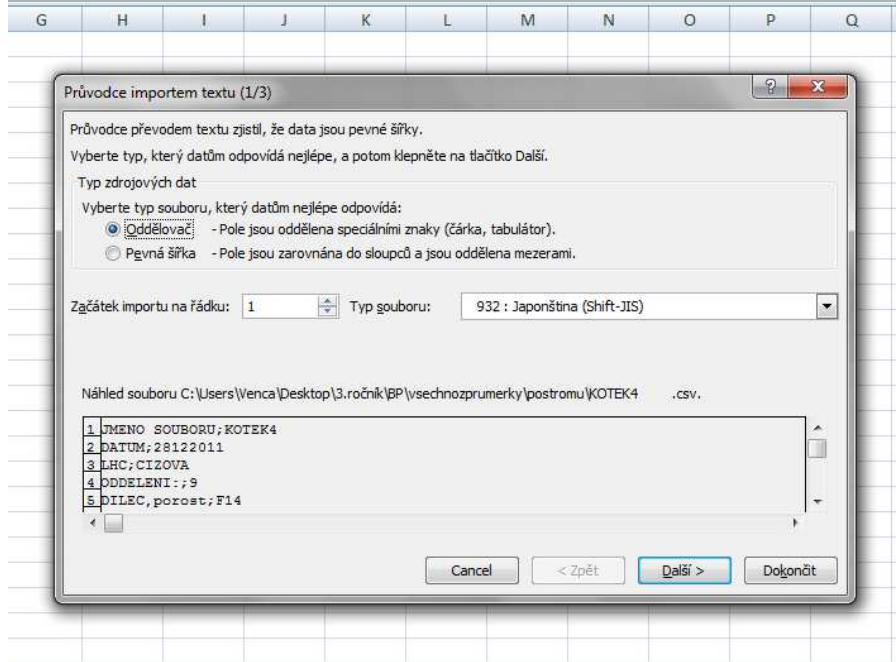

**4.** Ve druhém kroku je možné zaškrtnout všechny oddělovače kromě mezery (tak se docílí zřejmě neoptimálnějšího rozložení)

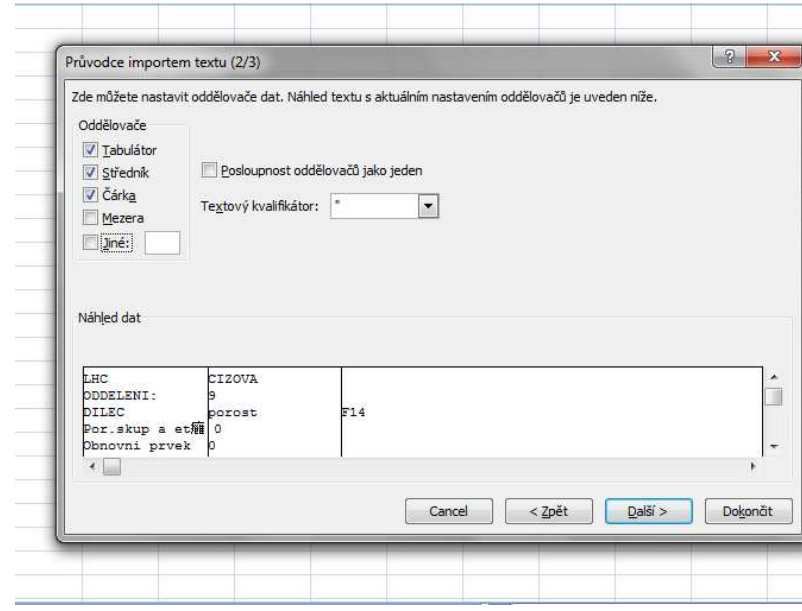

**Obr. 12: Postup úpravy souboru .csv** 

### **5.** V dalším kroku zvolit Upřesnit

**Obr. 13: Postup úpravy souboru .csv** 

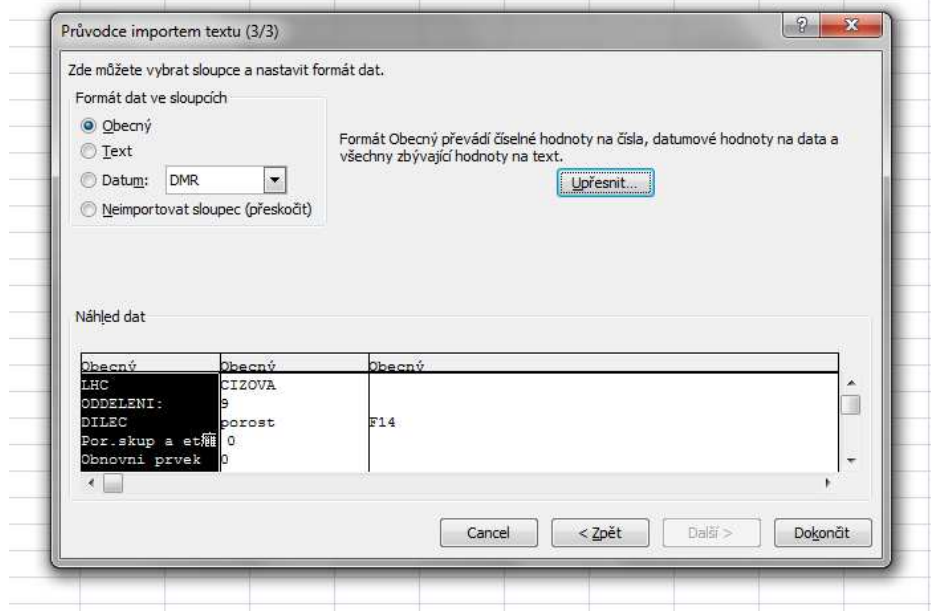

#### **6.** Dále jako oddělovač desetinných míst označit tečku

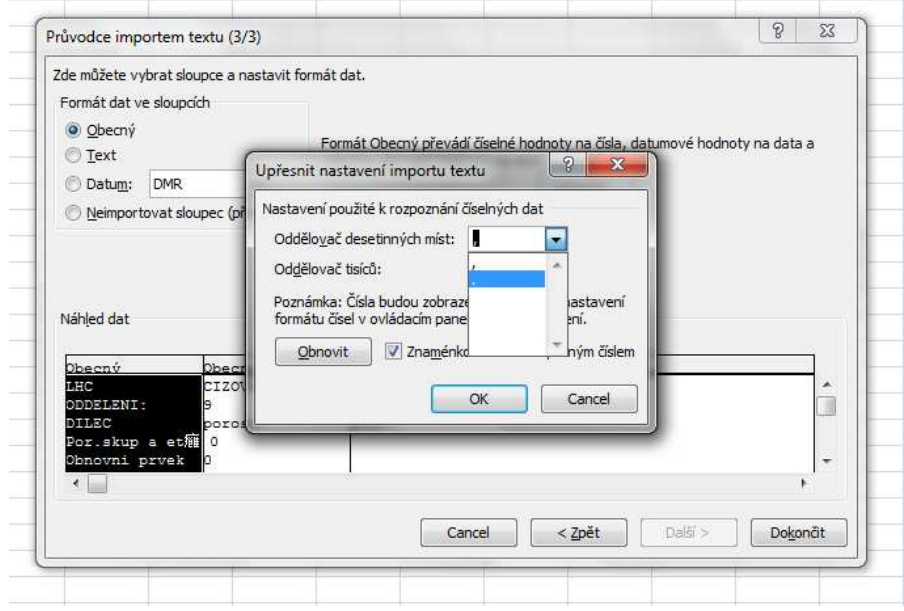

#### **Obr. 14: Postup úpravy souboru .csv**

Po dokončení této operace je použita místo desetinné tečky desetinná čárka. Pro samotné prohlížení výsledků není této operace zapotřebí, ale pro případné další početní úkony je nezbytné použití desetinné čárky.

U výstupu EXCEL lze ještě navíc vybrat, zda se z průměrky odešle SOUHRN nebo soubor označený jako STROM PO STROMU. Soubor SOUHRN zobrazuje přehled taxačních veličin roztříděný podle dřevin, soubor STROM PO STROMU podává úplný seznam změřených stromů a jejich veličin podle pořadí v jakém byly v terénu zaznamenány.

### **3.4.2. Přehled přijatých souborů**

#### **Obr. 15: XML- Extensible Markup Language,** zobrazeno v Internet Explorer

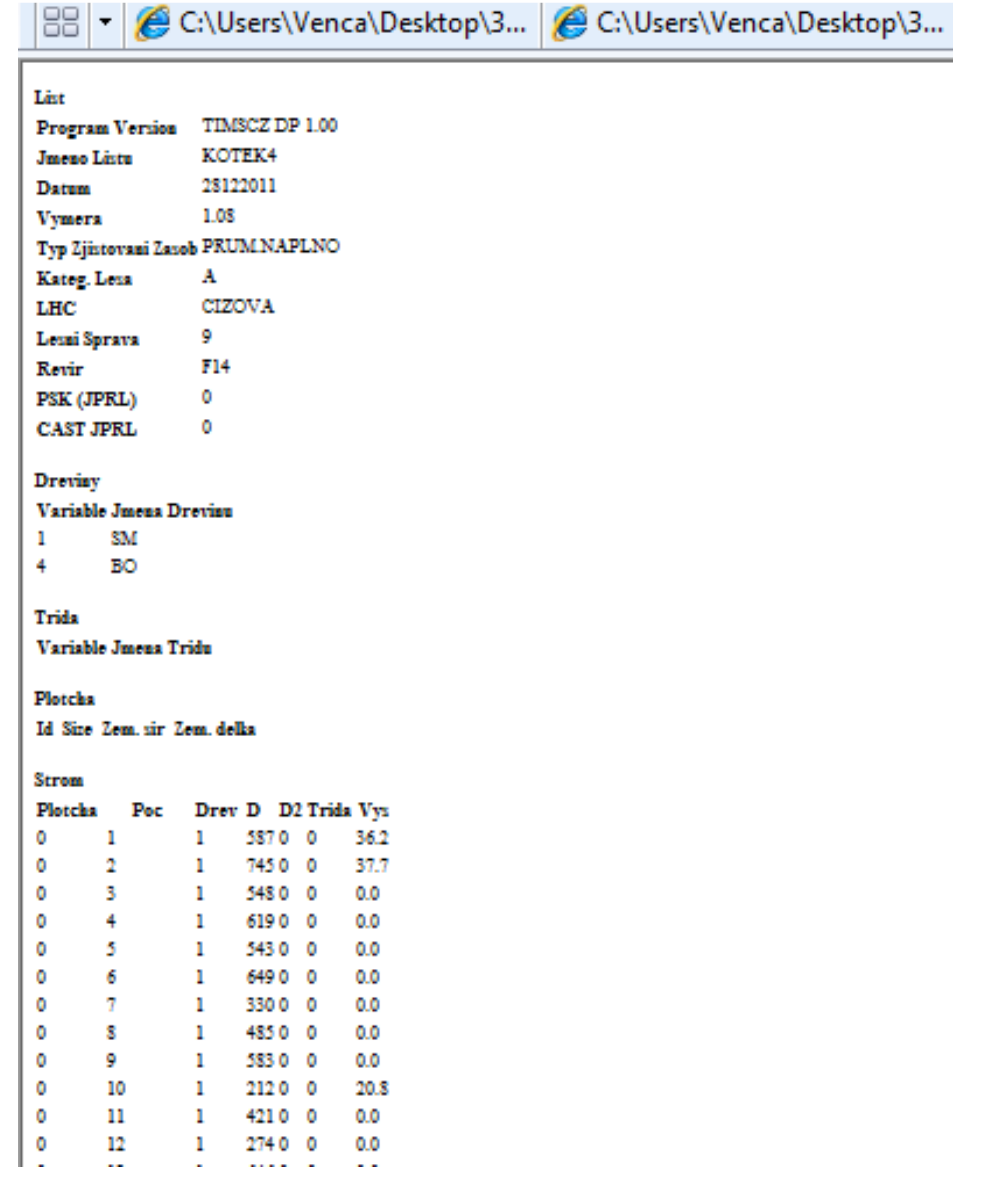

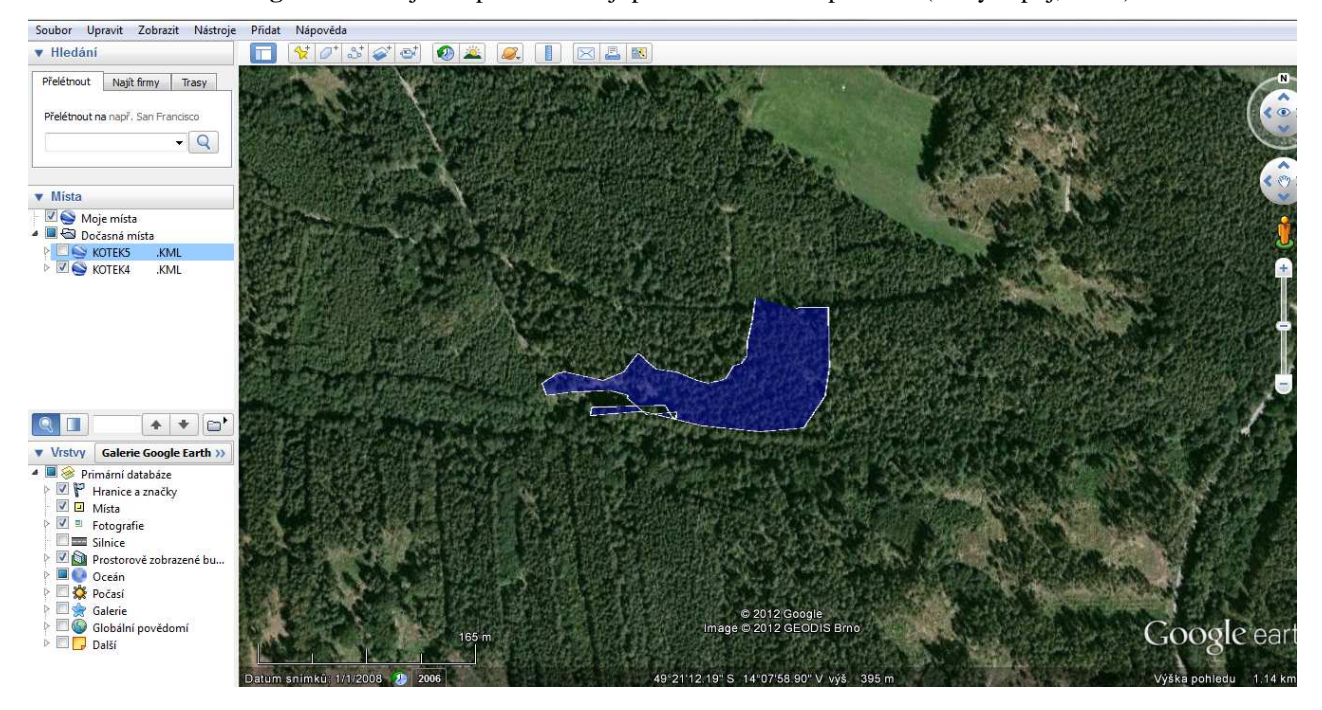

**Obr. 16: Google Earth-** v jihozápadním okraji porostu vzniklá nepřesnost (hustý zápoj, údolí)

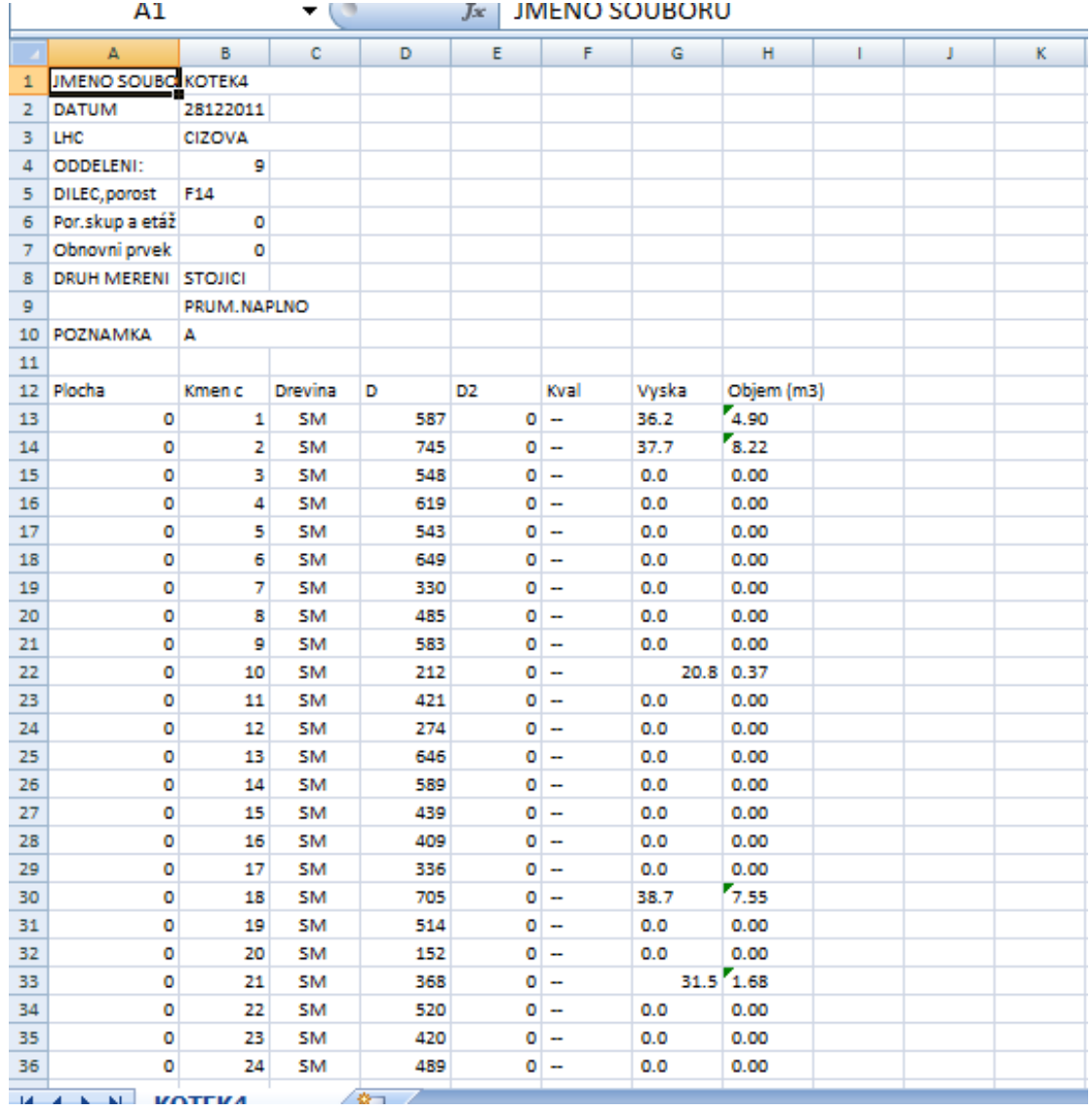

#### Obr. 17: EXCEL- výstup "Strom po stromu"

|                | $\cdots$<br>in -<br>圓                            | 田<br>$\overline{\sigma}$ |                             |                      |               |                |                               |            | KOTEK4              |
|----------------|--------------------------------------------------|--------------------------|-----------------------------|----------------------|---------------|----------------|-------------------------------|------------|---------------------|
|                | Domů<br>Vložení                                  |                          | Rozložení stránky           | Vzorce               | Data          | Revize         | Zobrazení                     | Vývojář    |                     |
|                | ¥<br>Calibri                                     | $\mathbf{r}$ 11          | $\mathbf{A} \mathbf{A}$     | 書<br>$\equiv \equiv$ | $\frac{1}{2}$ | Zalamovat text |                               |            | Obecný              |
|                | E)<br>Vložit<br>$B$ $I$ $\underline{U}$ $*$<br>Î | 圖<br>۰                   | $\sqrt{2n}$<br>$\mathbf{A}$ | 青青青                  | 建建            |                | Sloučit a zarovnat na střed * |            | <b>93</b> -<br>% 00 |
|                | Schränka IV                                      | Písmo                    | 19                          |                      |               | Zarovnání      |                               | 指          | Číslo               |
|                | P15                                              | (a<br>▼.                 | $f_x$                       |                      |               |                |                               |            |                     |
|                | A                                                | B                        | $\mathsf{C}$                | D                    | Ė             | F              | G                             | H          | 1                   |
| 1              | <b>JMENO SOUBORU</b>                             | KOTEK4                   |                             |                      |               |                |                               |            |                     |
| 2              | <b>DATUM</b>                                     | 28122011                 |                             |                      |               |                |                               |            |                     |
| 3              | LHC                                              | CIZOVA                   |                             |                      |               |                |                               |            |                     |
| 4              | <b>ODDELENI:</b>                                 | 9                        |                             |                      |               |                |                               |            |                     |
| 5              | DILEC, porost                                    | F14                      |                             |                      |               |                |                               |            |                     |
| $\overline{6}$ | Por.skup a etáž                                  | $\overline{0}$           |                             |                      |               |                |                               |            |                     |
| 7              | Obnovni prvek                                    | $\mathbf 0$              |                             |                      |               |                |                               |            |                     |
| 8              | <b>DRUH MERENI</b>                               | <b>STOJICI</b>           |                             |                      |               |                |                               |            |                     |
| 9              |                                                  | PRUM.NAPLNO              |                             |                      |               |                |                               |            |                     |
| 10             | POZNAMKA                                         | A                        |                             |                      |               |                |                               |            |                     |
| 11             |                                                  |                          |                             |                      |               |                |                               |            |                     |
|                | 12 Areal                                         | 1.08 <sub>ha</sub>       |                             |                      |               |                |                               |            |                     |
| 13             |                                                  |                          |                             |                      |               |                |                               |            |                     |
| 14             | Drev                                             | Poc                      | Obj                         | StrKmen              | D             | H              | Dg                            | <b>HDg</b> | G                   |
| 15             | SM                                               |                          | 509 780.39                  | 1.53                 | 339           | 29.2           |                               | 413 31.2   | 64.7                |
| 16             | <b>BO</b>                                        |                          | 52 73.06                    | 1.40                 | 341           | 29.2           | 364                           | 29.9       | 6.3                 |
| 17             | <b>CELKEM</b>                                    |                          | 561 853.44                  | 1.52                 | 339           | 29.2           | 408                           | 31.1       | 70.9                |
| 18             |                                                  |                          |                             |                      |               |                |                               |            |                     |
| 19             |                                                  |                          |                             |                      |               |                |                               |            |                     |

**Obr. 17: EXCEL-** výstup "Souhrn"

#### **3.4.3. Odvození výškové křivky**

Ačkoliv program TIMS CZ vypočítává zásoby porostů podle vyrovnaných výšek, výškový grafikon nelze získat jako výstup přímo z průměrky, ale pokud potřebujeme znát průběh výškové křivky, lze jej vytvořit v prostředí Excel.

Pro tuto operaci je důležité mít k dispozici textový výstup .csv převedený do formátu s použitou desetinou čárkou. Dále se jedná o jednoduchý postup, kdy se ze změřených tlouštěk a výšek vytvoří bodový graf (výšky reprezentovány vertikální osou, tloušťky horizontální). V tento okamžik se body na grafu propojí logaritmickou spojnicí trendu a nechá se vypsat rovnice regrese (např. pro další výpočty). Takto v současnosti odvozuje výškový grafikon TIMS CZ, zřejmě lépe odpovídá požadavkům na tvorbu výškového grafikonu Michailovova křivka. I zde je tedy možnost pro rozšíření systému TIMS CZ.

 S vypsanou rovnicí regrese je možné dále ověřit výpočet provedený průměrkou. Jelikož je zde vyrovnaná výška definovaná jako funkce tloušťky, stačí dosadit do rovnice

$$
H = a + b \times \ln(x)
$$

za x hodnotu tloušťky, čímž se pro tuto tloušťku získá hodnota vyrovnané výšky. Hodnoty a, b jsou vypsány již při proložení bodů spojnicí trendu. Hodnotu vyrovnané výšky pak již stačí jen dosadit do vzorce:

$$
V = \frac{\pi d_{1,3}^2}{4} \times H \times F_{1,3}
$$

, kde V… objem kmene d1,3... výčetní tloušťka kmene H… vyrovnaná výška F1,3… nepravá výtvarnice.

Sečtením objemů všech kmenů získáme zásobu dřeviny v porostu, sečtením zásob dřevin pak celkovou zásobu.

Výškový grafikon se tvoří pro každou dřevinu zvlášť, nelze vytvořit jednu společnou výškovou křivku pro všechny dřeviny v porostu. Každé dřevina musí mít svůj vlastní výškový grafikon a tedy i svou vlastní rovnici regrese, podle které se získají hodnoty vyrovnaných výšek.

Pro srovnání je dále uvedena hodnota zásoby smrku v porostu jak podle ručního výpočtu v Excelu z dat typu STROM PO STROMU, tak podle výstupu SOUHR, tedy hodnota vypočtená průměrkou.

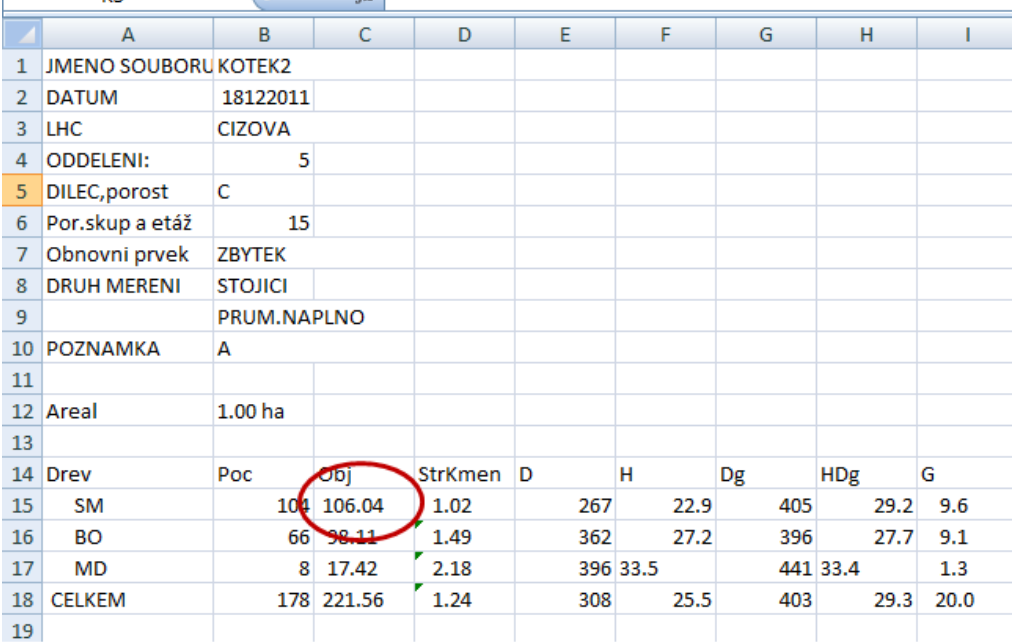

#### **Obr. 18: Zásoba smrku podle průměrky 106,04 m<sup>3</sup>**

#### **Obr. 19: Zásoba smrku ručně vypočtená 105,97 m<sup>3</sup>**

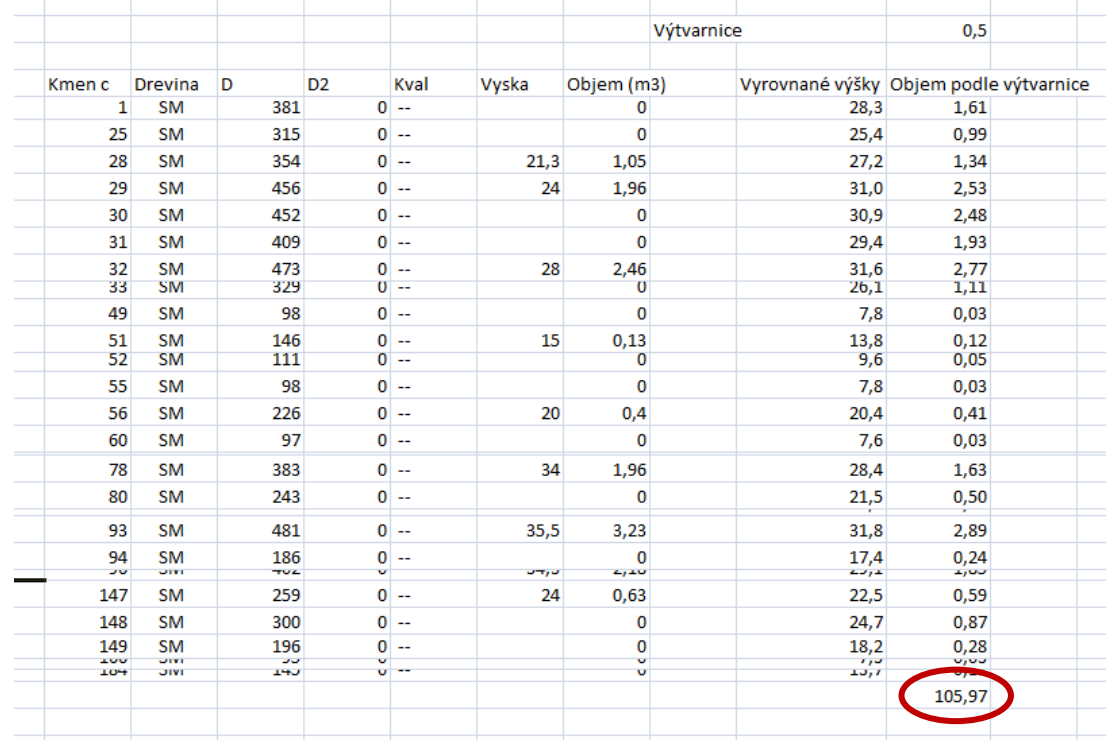

Rozdíl 0,07 je zřejmě způsoben použitím odlišné hodnoty čísla Pí. Pro prvotní ruční výpočet bylo použito hodnoty 3,14. Při vyjádření čísla Pí na pět desetinných míst, tedy 3,14159 je zásoba smrku na hodnotě 106,03 m<sup>3</sup>.

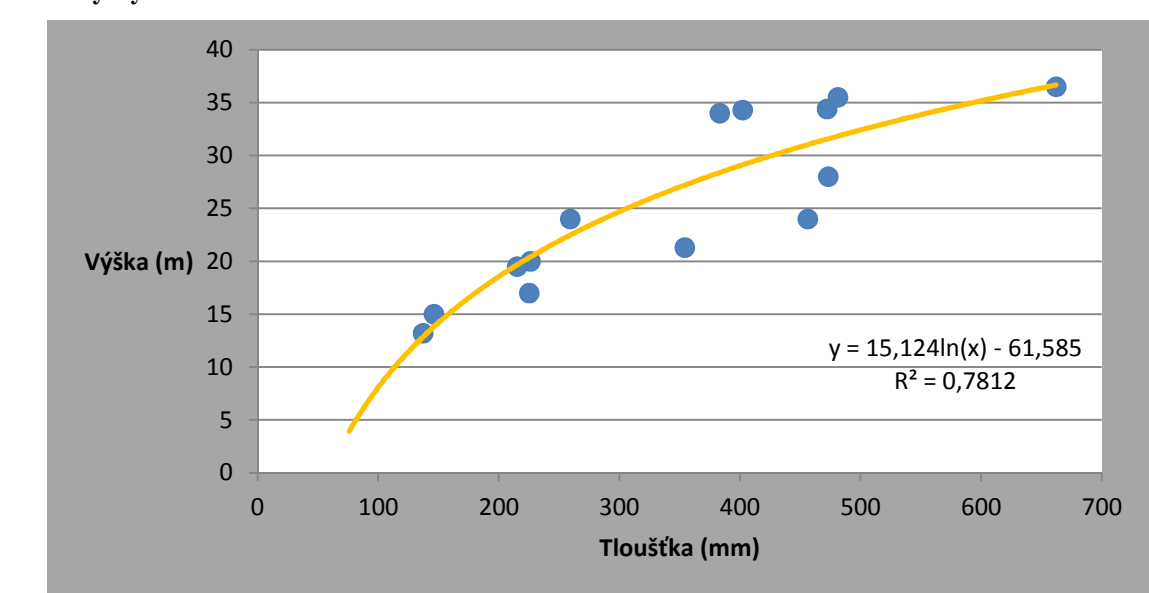

**Graf 1: Vytvořená stadiální výšková křivka s vypsanou rovnicí regrese použitou pro výpočet vyrovnané výšky** 

#### **3.4.4. Výpočet zásoby podle hmotových tabulek**

Vytvoření výškového grafikonu lze uplatnit i u výpočtu zásob podle hmotových tabulek. V tomto případě se nezjišťuje vyrovnaná výška pro každý strom, ale pouze pro tloušťkový stupeň. Celý postup lze opět provést v prostředí Excel s použitím výstupu STROM PO STROMU.

Základem pro výpočet je maticové zadání funkce ČETNOSTI. Nejprve se zvolí hodnota intervalu tloušťkového stupně (horní a dolní hranici a třídní znak). Dále je třeba zadat argumenty funkce ČETNOSTI, kde DATA jsou všechny tloušťky a HODNOTY jsou horní intervalové meze.

Při výpočtu objemu pomocí hmotových tabulek je výsledná zásoba odlišná od zásoby vypočtené průměrkou. Při zachování implicitních hodnot výtvarnic (0,5) je zásoba vypočítaná dle ÚLT nižší asi o deset procent, pro dané porosty. Při zadání výtvarnice 0,45 jsou zásoby téměř identické (rozdíl 0,5-3 % pro dané růstové podmínky).

#### **3.5. Využití TIMS CZ**

Zásoby a kvalitativní znaky dříví v porostech jsou jedním z elementárních ukazatelů dosavadního hospodaření v lesích. Objemová zásoba a kvalita dříví nejenže poskytuje prvotní nástin toho, jak se v lese hospodařilo, zároveň je podkladem pro další plánování těžebních zásahů a následně i zalesňovacích prací, přímou úměrou pak ovlivňuje finanční výnosy a je tedy zřejmé, že způsoby měření dříví ovlivňují dodavatelskoodběratelské vztahy. Na obou stranách by měl být zájem o co nejpřesnější a nejobjektivnější způsob stanovení kvantitativních i kvalitativních charakteristik dřeva. Elektronické průměrkování lze tedy rozšířit i o jednoduchou kvalitativní složku (kód kvality) pro každý změřený strom, čímž lze následně upřesnit modelovou sortimentaci.

Z finančního hlediska je pořízení systému TIMS CZ v průměrce Digitech Professional poměrně nákladnou záležitostí. Pořizovací cena je závislá na aktuálním měnovém kurzu a příslušenství používaném s průměrkou<sup>1</sup>. Předpokládaným základním vybavením používaným s průměrkou Digitech Professional by měl být výškoměr Vertex Laser, případně GPS jednotka. Při pořízení samotné průměrky Digitech Professional je třeba počítat s částkou 57 000 – 60 000 Kč, u systému TIMS CZ (software) pak 10 000 Kč. Cena výškoměru Vertex Laser je cca 40 000 Kč. V porovnání s pořizovací cenou registrační průměrky Mantax Digitech 31 000 Kč a 33 200 Kč výškoměru Vertex IV, je hodnota převyšující 100 000 Kč skutečně poměrně vysoká. Zároveň je však třeba dodat, že průměrka Digitech Professional je velice variabilním nástrojem využívaným k měření a třídění dříví. Možnost vytvářet vlastní programy a velké množství příslušenství z ní dělá zřejmě jednu z nejefektivnějších pomůcek pro lesnickou taxaci.

Celý systém nalezne uplatnění při tvorbě LHP, dalším teoretickým, ideálním případem by bylo vybavení systémem TIMS CZ pozice revírníků LČR, s.p. a následná spolupráce těchto subjektů s výrobcem na dalším vývoji a zdokonalování tohoto softwaru. V tuto chvíli by se jednalo zřejmě o ošetření hraničních stromů (stromů nacházejících se na hranici kruhové zkusné plochy), případně o rozšíření o výpočet zásob dle hmotových tabulek. Výsledkem by pak mohl být univerzální software s širokým využitím, poskytující veškeré potřebné údaje a taxační veličiny již přímo v terénu, zobrazené průměrkou Digitech Professional.

<sup>&</sup>lt;sup>1</sup> Ceny převzaty z webu společnosti Forestry Suppliers, Inc- <u>http://www.forestry-suppliers.com/index1.asp</u>

#### **4. Porovnání s dosavadním přístupem k taxaci porostů**

Porovnávat moderní přístroje schopné registrace, třídění a výpočtu taxačních veličin se staršími postupy (vyplňování terénního zápisníku a ruční výpočet) lze z několika hledisek. Jedním ze základních kritérií stále zůstává finanční náročnost na pořízení potřebného vybavení. Jak je zmíněno v předchozí kapitole, pořízení těchto pomůcek je poměrně nákladnou záležitostí a jejich prodejní cena je tím vyšší, čím novější tyto přístroje jsou a čím více informací lze s jejich používáním získat o lesním porostu či ležícím dříví.

#### **4.1. Efektivita sběru dat**

Pokud se porovná sběr dat popisovaný v této práci (TIMS CZ instalovaný v průměrce Digitech Professional používaný společně s výškoměrem Vertex Laser) s postupem, kdy jsou data zaznamenávána do papírového terénního zápisníku a následně je prováděn další výpočet ručně, lze porovnat čas potřebný k získání požadovaného výsledku a také náročnost na obsluhu.

Zvládnutí obsluhy průměrky Digitech Professional a v ní instalovaného programu je subjektivní záležitostí. Díky intuitivnímu ovládání však lze řádově po několika hodinách zvládnout veškeré postupy potřebné pro sběr dat v terénu. Co se týče samotného sběru dat v porostu, registrační průměrky obecně představují vysoký stupeň racionalizace a umožňují v mnoha ohledech zjednodušení některých fází sběru dat i výpočtu zásoby porostu, objemu výřezů i hrání.

Například Šmelko (2000) v metodickém postupu uvádí, že průměrkování naplno provádí skupina složená z vedoucího (zapisovatele) a dvou až tří měřičů (pomocníků). Při použití registračních průměrek a moderních výškoměrů je složení této měřičské skupiny redukováno na jedinou osobu, která je schopná provádět veškeré práce. Pro další zlepšení ergonomie práce je možné značení barvou změřených stromů připojením vyznačovacího adaptéru.

Porovnat s časového hlediska náročnost sběru dat popisovaného v této práci s některými staršími přístupy je poměrně složité. Jedná se především o to, jaké pomůcky jsou pro porovnání použity a o jaký typ a způsob měření se jedná. Pro zjednodušení bude uvedeno srovnání průměrkování porostu naplno pro výpočet podle ÚLT, kdy je použito papírového průměrkovacího zápisníku (průměrka bez možnosti registrace) a výškoměru Vertex Laser. Pokud se jako 100 % označí čas potřebný pro sběr dat starší metodou, pro sběr dat za použití průměrky Digitech Professional a TIMS CZ je hodnota 70-75 %. To

- 28 -

jsou hodnoty samotného sběru dat v terénu. Je důležité si uvědomit, že velkou přidanou hodnotou systému TIMS CZ je okamžitá dostupnost výsledků. V prvním případě je ještě nutné provést výpočet. Opět záleží, jestli bude celý výpočet proveden ručně, nebo za pomoci výpočetní techniky, také záleží na počtu dřevin v porostu. Pak je potřeba času pro TIMS CZ 55-60 % v porovnání s metodou, kdy je použita průměrka bez možnosti registrace.

Ze statistického hlediska by pro porovnání časové náročnosti bylo vhodnější uskutečnit více měření. Uvedené výsledky jsou pouze ze dvou srovnávacích měření.

#### **4.2. Chyby při zjišťování zásob porostu**

#### **4.2.1. Chyby při měření tloušťek**

Ačkoliv je změření tloušťky stromu v podstatě jednoduchý úkon, trvající několik vteřin, lze se při něm dopustit řady chyb. Je třeba zmínit vadné, poškozené pomůcky. Tento problém tedy může obsluha přímo odstranit používáním vždy jen nepoškozených pomůcek. Další chyby vznikají z nesprávného přiložení průměrky ke kmeni, z nedotržení správné výšky měřiště (1,3 m od paty kmene), z odečtení nesprávné hodnoty. Určitá pravděpodobnost vytvoření chyby může nastat i při zapisování do terénního zápisníku a při dalším výpočtu. U registračních průměrek tedy prakticky není možné udělat chybu při odečítání hodnoty na stupnici a při dalších výpočtech, celý proces je prováděn automaticky.

#### **4.2.2. Chyby při měření výšek**

Prakticky u všech pomůcek používaných v minulosti k měření výšek stromů je nejprve nutné stanovit a změřit odstupovou vzdálenost a následně pomocí dvou záměr odečíst hodnoty na stupnici odpovídající odstupové vzdálenosti. Tento proces je při použití přístroje Vertex Laser téměř úplně eliminován. Pro získání výšky stromu stačí zaměřit na libovolné místo na stromě a pomocí laseru změřit odstupovou vzdálenost. Z této šikmé vzdálenosti se automaticky vypočítá vzdálenost vodorovná a následně stačí zaměřit na patu a špičku stromu, ze sklonů jednotlivých záměr a odstupové vzdálenosti se zobrazí vypočtená výška.

Kromě rychlosti je dalším výrazným faktorem rozdílné množství chyb, kterých se lze dopustit. Při použití přístrojů, jako je např. Silva, či Blume Leiss, se může první chyba Bakalářská práce Václav Kotek

objevit hned při špatném změření odstupové vzdálenosti. Dále může dojít k nesprávnému zacílení na patu či špičku stromu. Při samotném odečítání z příslušné stupnice může dojít k odečtení chybné hodnoty, či dokonce k odečtení z nesprávné stupnice. Teoreticky lze udělat chybu i při výpočtu konečné hodnoty odečítáním, resp. sčítáním obou záměrných hodnot. V neposlední řadě se může chybovat i při provádění dalších výpočtů (opsáním špatné hodnoty apod.). Z výše uvedeného vyplívá, že při použití přístroje Vertex Laser je pravděpodobnost vytvoření chyby menší, v porovnání s použitím starších typů výškoměrů. Ovšem stále lze udělat chybu při nesprávném zaměření na špičku či patu kmene, nebo dokonce zaměření na úplně jiný strom. Ostatní chyby jsou již značně nepravděpodobné. Pro zajištění ještě větší efektivity sběru dat v terénu je výhodné použít vhodný terminál pro shromažďování naměřených dat, např. právě průměrku Digitech Professional. Tímto způsobem lze omezit vznik chyb vznikajících při ručním vyplňování terénních průměrkovacích zápisníků a jejich dalším vypočítáváním. Přenos je zajištěn bezdrátovým způsobem a další výpočet je proveden automaticky.

Vertex Laser lze kromě samotného měření výšek využít i pro vytýčení zkusných ploch za využití ultrazvuku a ultrazvukové odrazky, stejně tak lze pomocí ultrazvuku měřit odstupové vzdálenosti a následně i výšky stromů (pokud není možné laserem zaměřit přímo na kmen stromu).

#### **5. Další možnosti průměrky Digitech Professional**

V současné době je k dispozici množství přídavných zařízení spolupracujících s průměrkou Digitech Professional a nelze ji vnímat jen jako nástroj pro zjišťování tlouštěk stromů. Některé z těchto zařízení usnadňují sběr dat popisovaný v této práci (vyznačovací adaptér pro označení změřených stromů), některé rozšiřují oblast použití průměrky (např. Gator Eyes- laserové adaptéry pro měření tlouštěk v nedostupných výškách na kmeni).

 Kromě přídavných zařízení a TIMS CZ je k dispozici i celá řada dalších softwarů navržených pro výpočet zásob a objemů stojících stromů i ležícího dříví, pro měření ploch a souřadnic stromů.

#### **5.1. PosTax**

Pro příklad je dále krátce popsána možnost, jak získat souřadnice stromů. Základem je průměrka Digitech Professional s potřebným softwarem PosTax a stativ s výsuvnými

- 30 -

rameny se systémem ultrazvukových transpondérů (odrazek), další součástí je Vertex IV nebo Vertex Laser, pro tyto účely označený jako Postex.

Tento systém se skládá z několika částí a je určen pro získání prostorové informace o požadovaném objektu. Princip lokalizace je založen na změření tří vzdáleností od objektu k ultrazvukovým transpondérům, přesně umístěných ve stativu. Každý transpondér (barevně odlišený-černý, bílí, zelený) musí být v předem určeném rameni stativu a orientován k příslušné světové straně podle obrázku  $20^2$ :

**Obr. 20: Velká tiskací písmena označují umístění transpondérů** (černě označený transpodér C směřuje na sever)

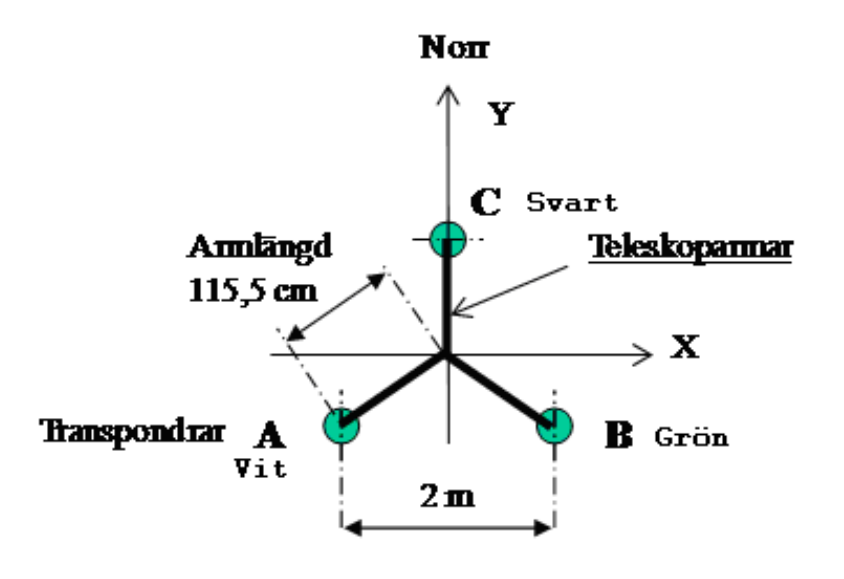

Ze vzdáleností ke každému transpondéru se získává souřadnice požadovaného objektu (stromu) v místním kartézském souřadnicovém systému.

Systém Postex lze nejlépe využít na kruhových zkusných plochách, kdy se na začátku měření určí střed plochy, kde se umístí stativ. Pro samotné měření souřadnic jsou k dispozici hned tři transpondéry, pro vytýčení zkusné plochy je možné využít jen jeden z nich, bíle označený, ten se umístí do středu stativu a s jeho pomocí se vytyčuje plocha o požadované rozloze (poloměru). Jestliže jsou vyznačeny hranice zkusné plochy, je možné přikročit k samotnému měření pozic stromů touto plochou zaujatých. V tento okamžik je velice důležité rozložit ramena stativu a umístit všechny transpondéry přesně podle návodu a celý stativ horizontovat přiloženou libelou. Jako terminál pro sběr dat se používá průměrka Digitech Professional s instalovaným softwarem PosTax. S takto vybavenou

<sup>&</sup>lt;sup>2</sup> Zdroj: Haglöf Sweden AB

průměrkou lze postupně začít sbírat požadované informace. Začíná se měřením tloušťky stromu, na které navazuje změření tří vzdáleností k transpondérům na stativu uprostřed zkusné plochy. Tyto vzdálenosti zjistíme pomocí přístroje Vertex uzpůsobeného k měření tří vzdáleností (Postex). Stejně jako tloušťka stromu se tato vzdálenost vztahuje k výšce 1,3 metrů od paty kmene. Tyto tři vzdálenosti se přenesou do terminálu průměrky pomocí IR portu. V tento okamžik je tedy k dispozici tloušťka a k ní přiřazeny tři vzdálenosti, průměrka tak dokáže určit souřadnice středu stromu. Pokud není vyžadováno měření tloušťky, lze sbírat data jen s pomocí terminálu průměrky (bez měřících ramen průměrky) např. u přirozeného zmlazení, sazenic. Dále lze ke každému nebo jen k vybraným stromům změřit výšku. Tato operace se opět provede pomocí bíle označeného transpondéru umístěného nejčastěji ve výčetní výšce (1,3 m). Po získání odstupové vzdálenosti a změření výšky se data vloží do průměrky. Tento postup by především při měření většího počtu výšek byl značně zdlouhavý, vhodnějším přístrojem pro měření výšek bude Vertex Laser, kdy odpadá nutnost instalovat ultrazvukový transpondér na každý strom, u kterého je vyžadováno měřit jeho výšku.

Výstupem je textový dokument, který je nejvhodnější pro další zpracování importovat do programu Excel. Každému měřenému bodu (stromu) je přiřazeno identifikační číslo, podle způsobu měření, hodnota tloušťky, výšky a vždy vzdálenosti k jednotlivým transpondérům a souřadnice X,Y (viz obr. 31)

Zjištěná data lze interpretovat pomocí grafů či využít pro prostorovou modelaci porostu. Kromě prostorového rozmístění jednotlivých dřevin, je možné při měření všech výšek na zkusné ploše obdržet i informaci o výškové struktuře dřevin.

Využití systému Postex pro komerční taxaci zřejmě bude spíše okrajové. Velké uplatnění se dá předpokládat pro výzkumné projekty zabývající se strukturou porostů. Nabízí se srovnání se zjišťováním pozic pomocí satelitních systémů. V tomto případě záleží na schopnosti signálu z družic prostoupit zapojeným korunami porostu, morfologii terénu či na atmosférických podmínkách. V některých případech je dokonce nemožné pod hustě zapojeným porostem vůbec požadovaný bod zaměřit, pokud ano, může se stát, že odchylka od skutečné hodnoty může dosahovat i několika metrů. Na druhou stranu, při sběru dat v otevřené krajině se jako efektivnější způsob bude jevit spíše použití družicových systémů.

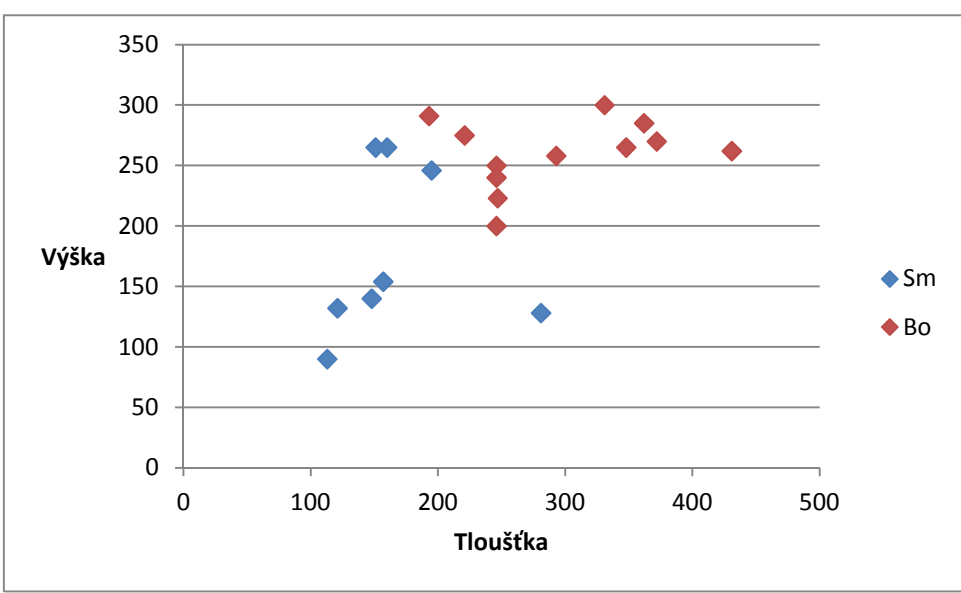

**Graf 2: Výšková struktura stromů na zkusné ploše** 

**Graf 3: Prostorové rozmístění stromů na zkusné ploše** 

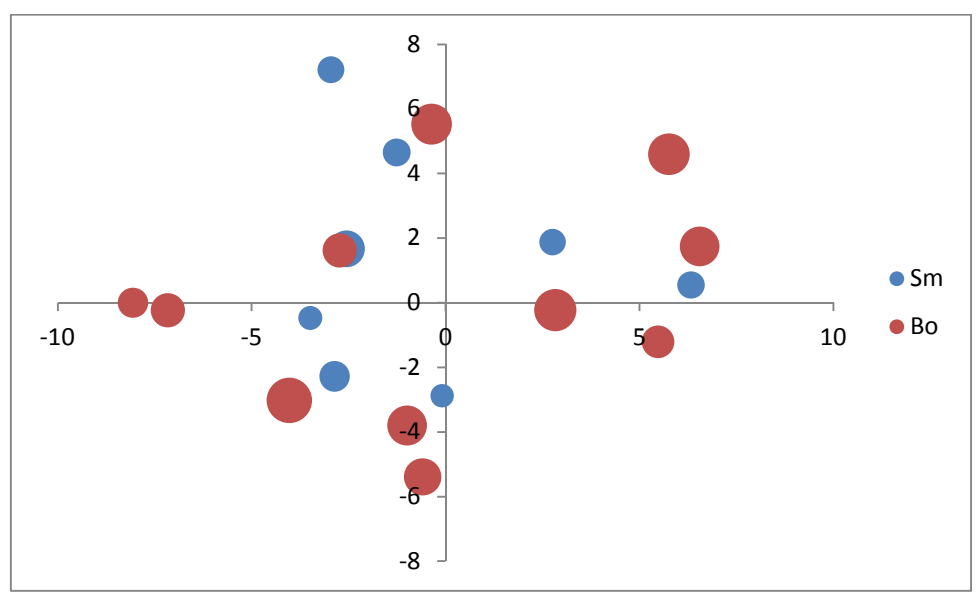

#### **6. Diskuze**

V současné době je zřejmě nejlepším zdrojem informací o moderních dendrometrických přístrojích podniková literatura výrobce (brožury, letáky, manuály), kde je dostatečně podrobně daná technologie (přístroj, software) popsána. Ve vysokoškolských učebnicích jsou většinou popsány principy, postupy a podstata dendrometrie obecně. Ve starších učebnicích, např. Korf a další (1972) se pouze uvádí, že existují průměrky s možností registrace dat. V novější učebnici již Šmelko (2000) zmiňuje některé typy elektronických registračních průměrek, vyzdvihuje jejich přednosti, a dále popisuje měření výšek stromů s použitím tehdejšího přístroje Vertex.

Ovládání a popis průměrky Mantax Digitech, ale právě i průměrky Digitech Professional zpracoval Marušák a další (2009) i s popisem softwaru LatinTax (stojící stromy) a LogScale (ležící dříví). Dále jsou popsány v současnosti používané elektronické výškoměry, ale ani zde není popsán software TIMS CZ.

Pronikání moderních dendrometrických přístrojů do odborné literatury reflektuje celkový vývoj těchto technologií. Rozvoj je patrný v několika posledních desetiletích a i do budoucna lze očekávat podobnou tendenci a zvyšující se podíl dat pořízených těmito technologiemi.

Bakalářská práce Václav Kotek

#### **7. Závěr**

TIMS CZ je program, který svým rozpětím obsáhne veškeré provozní činnosti komerční taxace. Svým intuitivním ovládáním je pro obsluhu pohodlným přístrojem pro sběr dat v terénu, zároveň usnadňuje výpočty konečných taxačních veličin. Svou instalací v průměrce Digitech Professional se ovšem jedná o finančně nákladnou záležitost. Pořizovací náklady moderních lesnických přístrojů obecně jsou vysoké jednak tím, že využívají výrobně nákladné technologie (ultrazvuk, laser, IR a Bluetooth přenos dat), ale také tím, že je nezbytné pro jejich praktické využití robustní a spolehlivé provedení. Dalším aspektem, který ovlivňuje konečnou cenu je i výroba v malých seríích.

Svým výpočetním výkonem a komunikačními možnostmi zvládá průměrka Digitech Professional komunikaci s většinou současných počítačů (terénních i kancelářských) a tím i komunikaci s harvestorovými technologiemi, čímž lze dosáhnout dalšího vzájemného zpřesňování výpočtů zásob dřeva a rychlejšího transportu potřebných dat k zákazníkovi. Dnes je možné tento model vidět ve Skandinávských zemích (Marušák, a další, 2009).

Tlak na neustálé zefektivňování postupů ukazuje, že lze předpokládat rozšíření průměrky Digitech Professional nebo průměrek fungujících na podobném základě. Výběr a instalace potřebného programu nebo vytvoření vlastního programu podle specifických nároků zákazníka je standardním postupem u většiny oborů a česká dendrometrie zřejmě nebude výjimkou.

### **8. Přílohy**

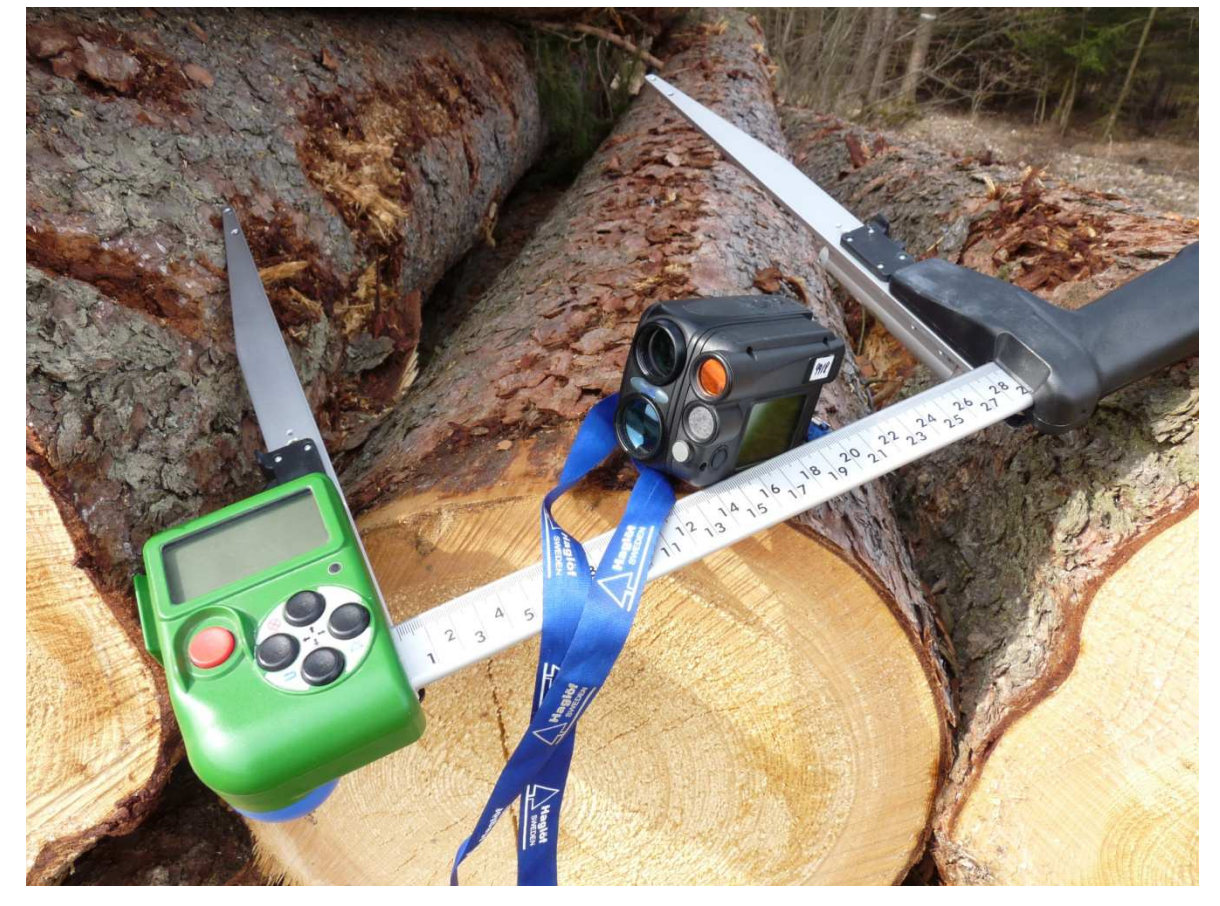

**Obr. 21: Průměrka Digitech Professional a výškoměr Vertex Laser***.* 

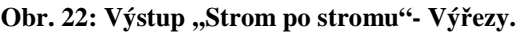

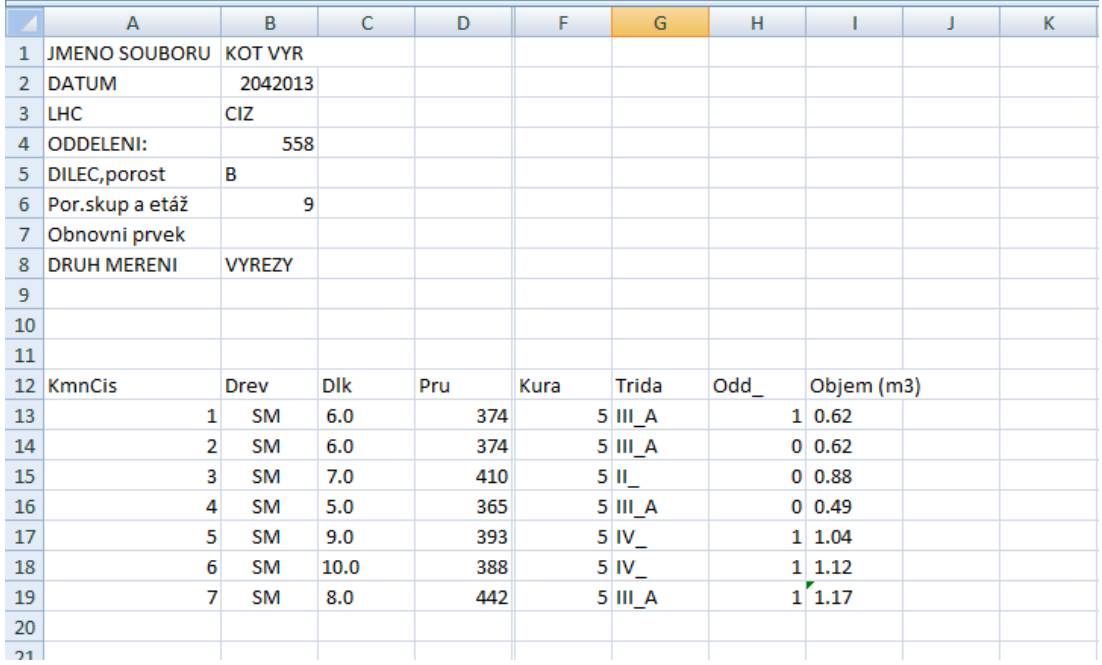

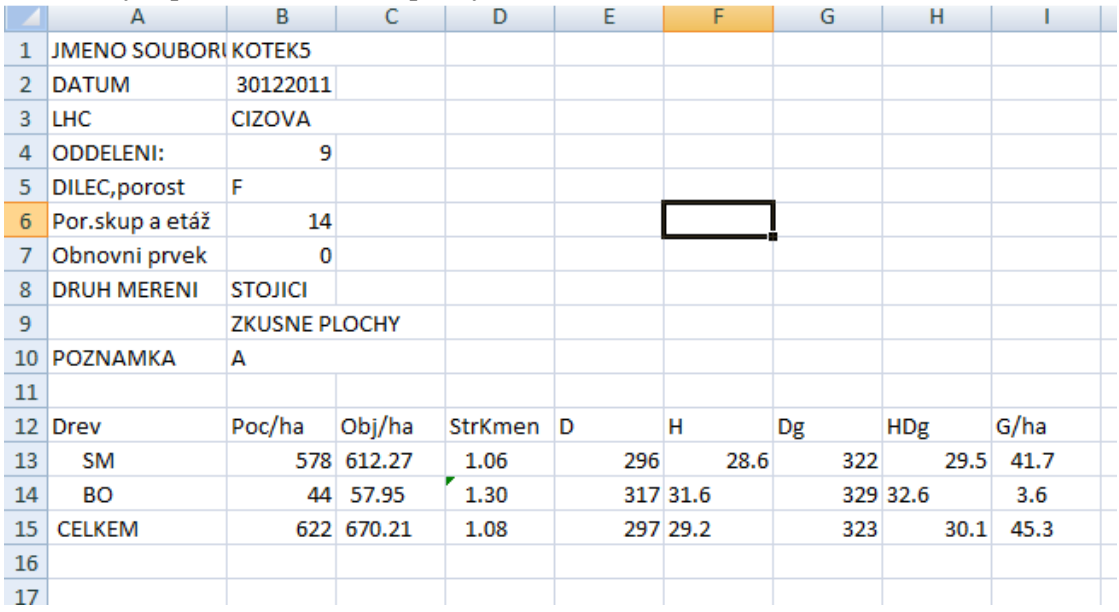

#### **Obr. 23: Výstup ,,Souhrn"- Zkusné plochy.**

#### **Obr. 24: Výstup- Hráně.**

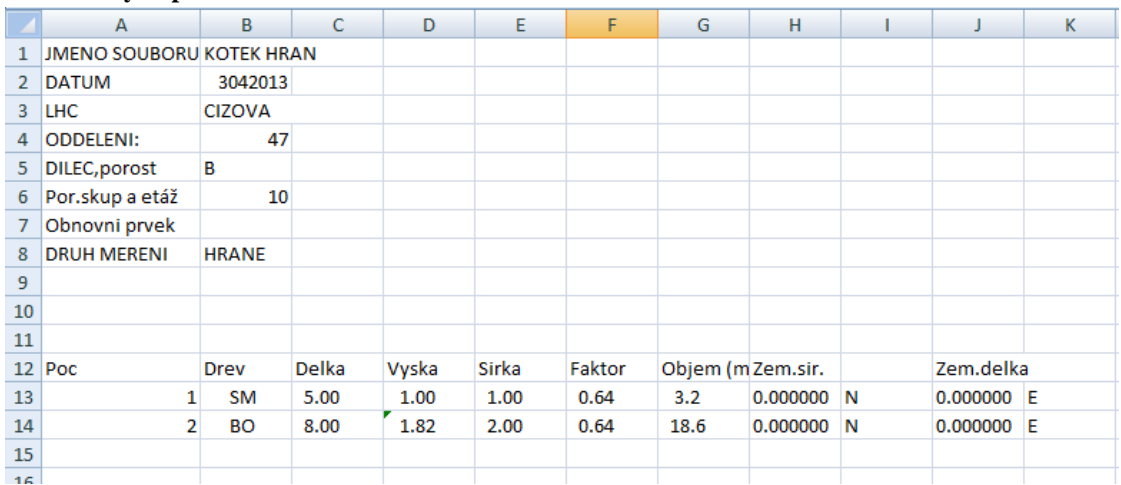

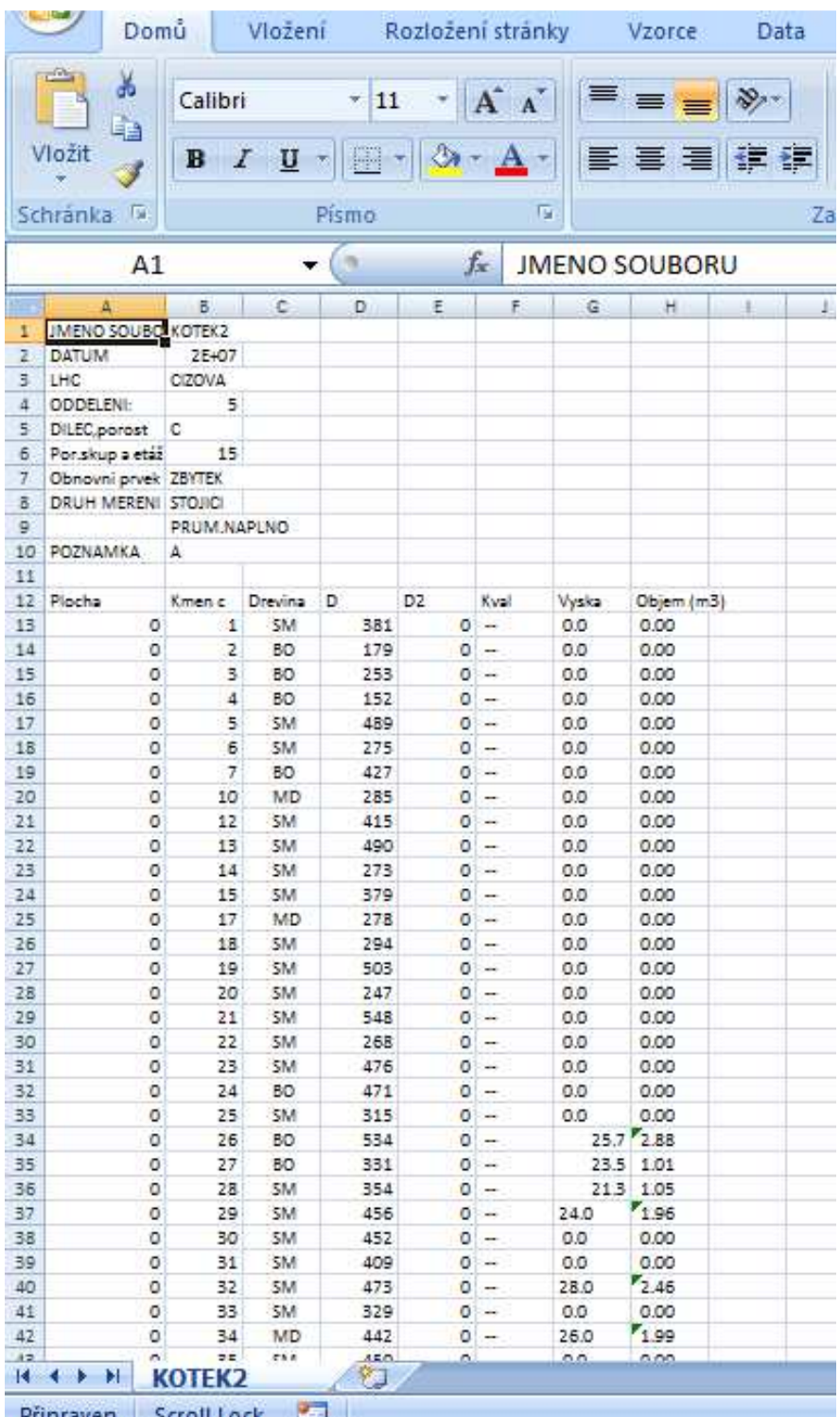

### **Obr. 25: Výstup ,,Strom po stromu"- Průměrkování naplno.**

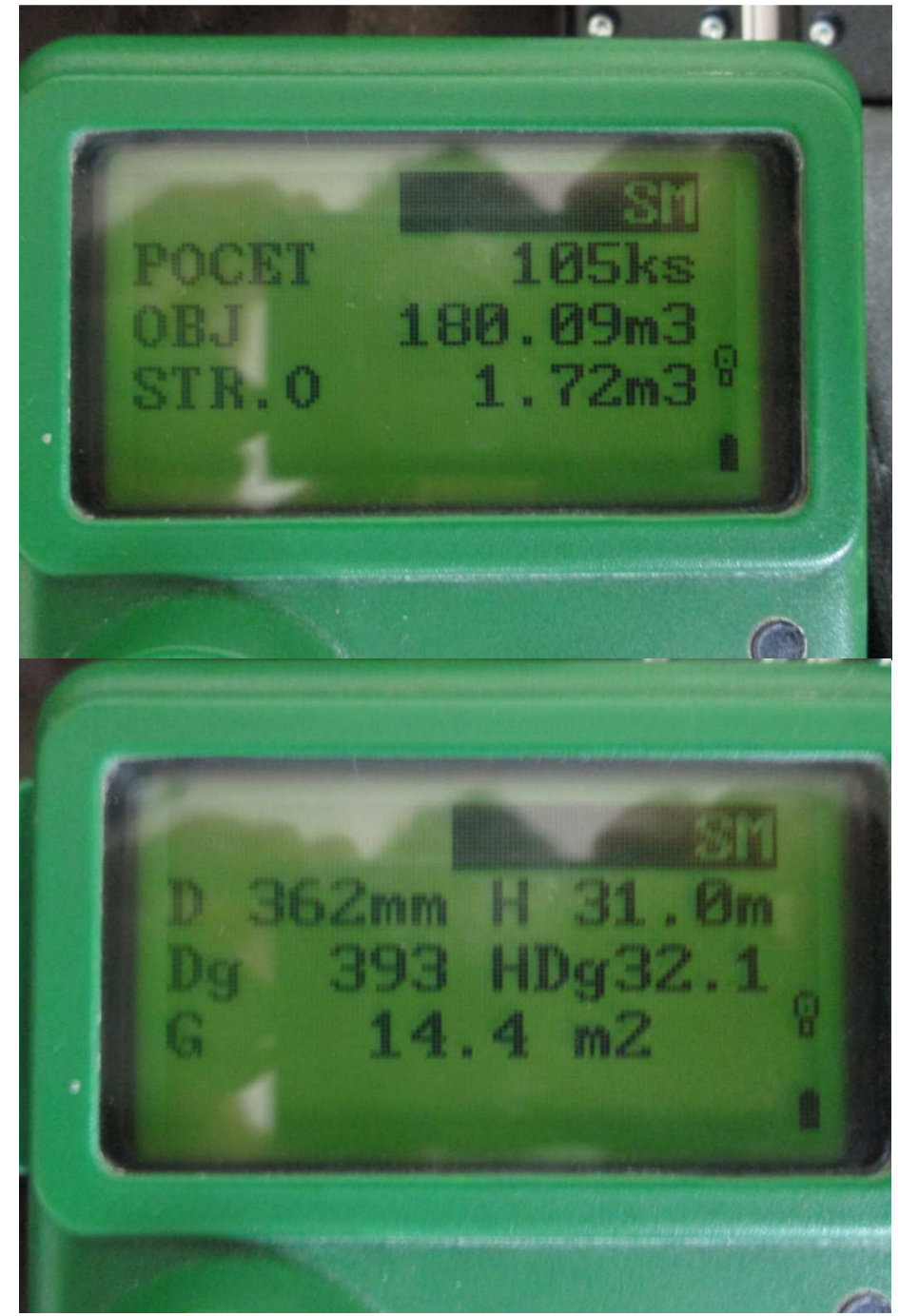

**Obr. 26: Průměrkování naplno- výsledek pro dřevinu SM***.* 

|                            |      |     |     |     |     |    | objem cel.   | objem j. | vyska |              |     |     | Spodní mez horní mez Tl. Stupeň cetnost |
|----------------------------|------|-----|-----|-----|-----|----|--------------|----------|-------|--------------|-----|-----|-----------------------------------------|
|                            |      |     |     |     |     |    | o            | 0        | 11    | 0            | 60  | 80  | 41                                      |
|                            |      |     |     |     |     |    | $\mathbf{O}$ | 0,05     | 16    | $\mathbf 0$  | 100 | 120 | 81                                      |
|                            |      |     |     |     |     | 45 | 3,04         | 0,16     | 20    | 19           | 140 | 160 | 121                                     |
|                            |      |     |     |     |     |    | 6,6          | 0,3      | 23    | 22           | 180 | 200 | 161                                     |
| $y = 10,52\ln(x) - 32,129$ |      |     |     |     |     | 40 | 20,64        | 0.48     | 25    | 43           | 220 | 240 | 201                                     |
| $R^2 = 0,9084$             |      |     |     |     |     | 35 | 42,16        | 0,68     | 26    | 62           | 260 | 280 | 241                                     |
|                            |      |     |     |     |     | 30 | 88,35        | 0,95     | 28    | 93           | 300 | 320 | 281                                     |
|                            |      |     |     |     |     |    | 112,84       | 1,24     | 29    | 91           | 340 | 360 | 321                                     |
| → Řady1                    |      |     |     |     |     | 25 | 97,34        | 1,57     | 30    | 62           | 380 | 400 | 361                                     |
|                            |      |     |     |     |     | 20 | 81,06        | 1,93     | 31    | 42           | 420 | 440 | 401                                     |
| Log. (Řady1)               |      |     |     |     |     | 15 | 60.58        | 2,33     | 32    | 26           | 460 | 480 | 441                                     |
|                            |      |     |     |     |     |    | 52,44        | 2,76     | 33    | 19           | 500 | 520 | 481                                     |
|                            |      |     |     |     |     | 10 | 25,84        | 3,23     | 34    | 8            | 540 | 560 | 521                                     |
|                            |      |     |     |     |     | 5  | 22,38        | 3,73     | 35    | 6            | 580 | 600 | 561                                     |
|                            |      |     |     |     |     | 0  | 21,35        | 4,27     | 36    | 5            | 620 | 640 | 601                                     |
|                            | 1000 | 800 | 600 | 400 | 200 | 0  | 37,68        | 4,71     | 36    | 8            | 660 | 680 | 641                                     |
|                            |      |     |     |     |     |    | 5,3          | 5,3      | 37    | $\mathbf{1}$ | 700 | 720 | 681                                     |
|                            |      |     |     |     |     |    | 5,75         | 5,75     | 37    | $\mathbf{1}$ | 740 | 760 | 721                                     |
|                            |      |     |     |     |     |    | o            | 6,35     | 38    | O            | 780 | 800 | 761                                     |
|                            |      |     |     |     |     |    | 6,79         | 6,79     | 38    | $\mathbf 1$  | 820 | 840 | 801                                     |
|                            |      |     |     |     |     |    | o            | 7,42     | 39    | $\mathbf 0$  | 860 | 880 | 841                                     |
|                            |      |     |     |     |     |    | 690,14       |          |       | 509          |     |     |                                         |

**Obr. 27: Výpočet zásoby dle ÚLT z naměřených dat***.* 

**Obr. 28: Gator Eyes na průměrce Digitech Professional.** 

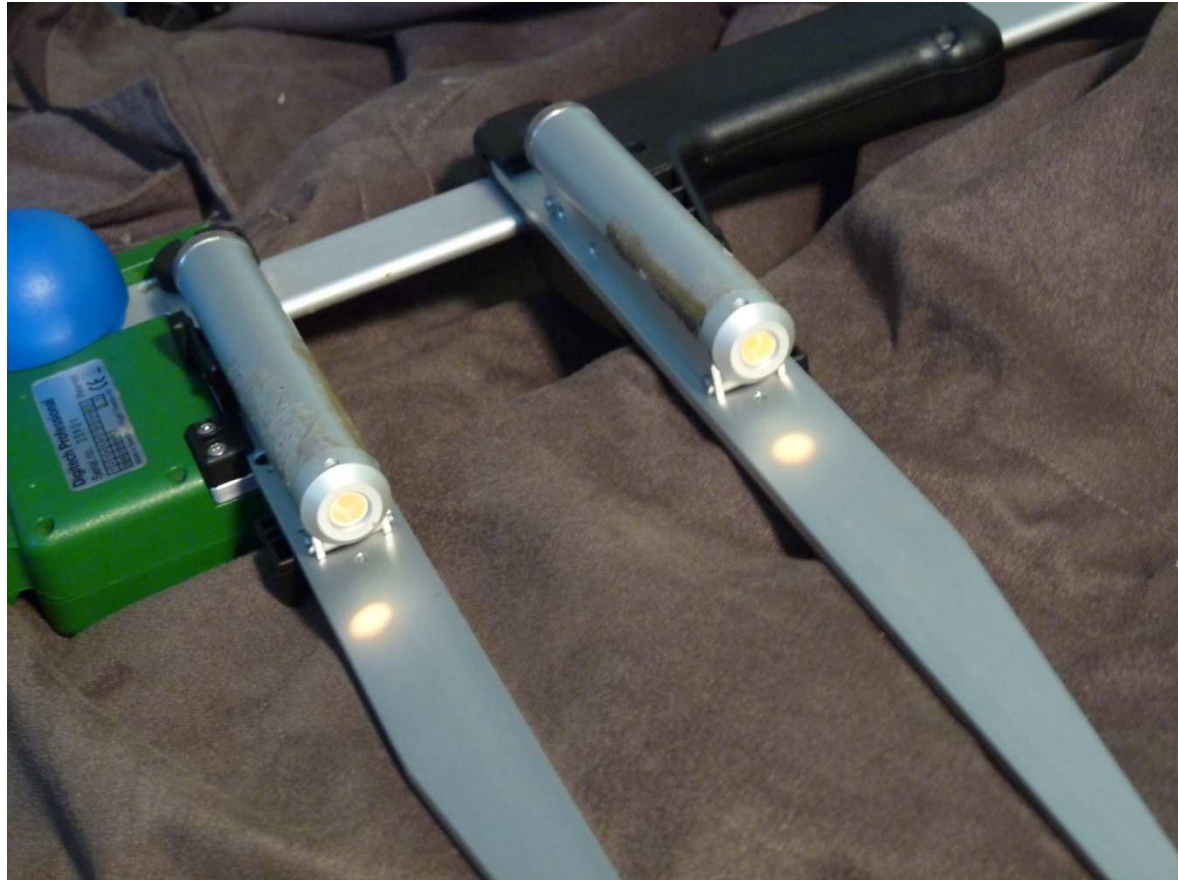

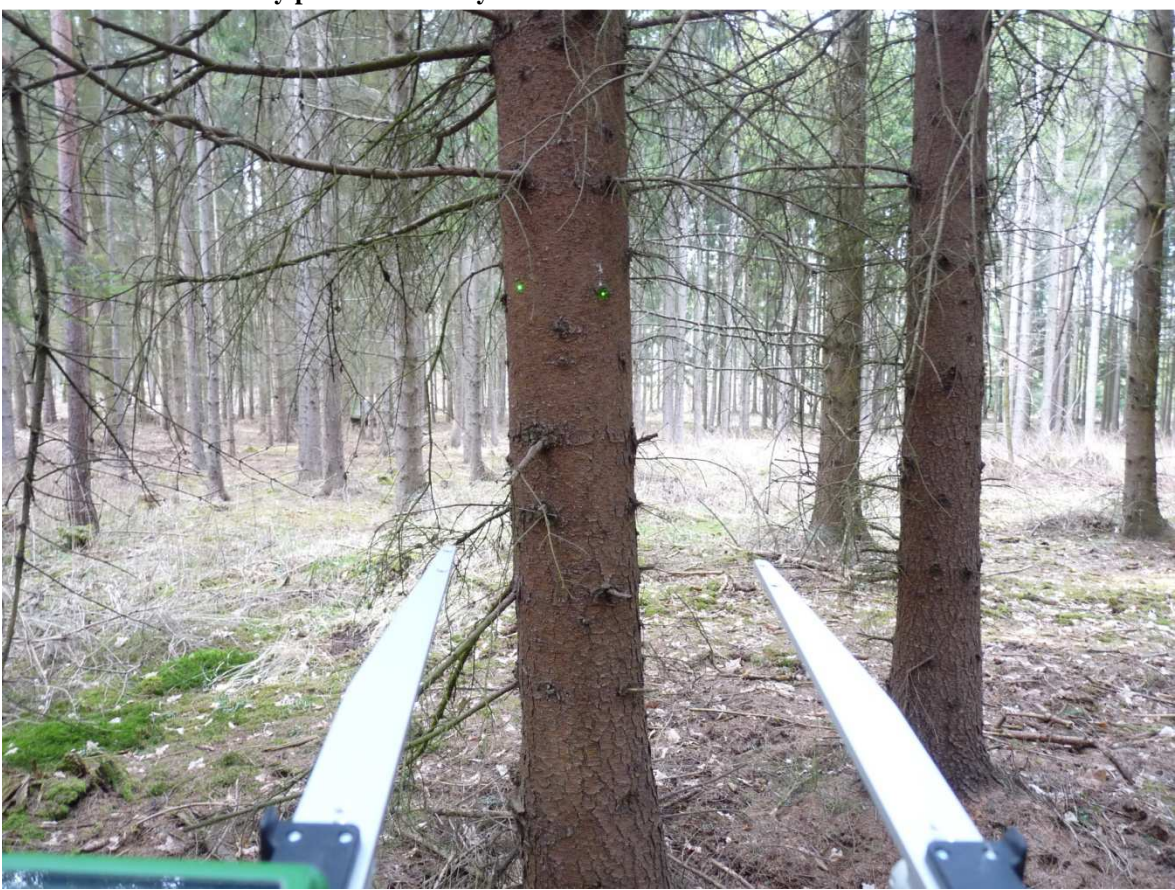

**Obr. 29: Měření tloušťky pomocí Gator Eyes.**

**Obr. 30: Měrení pozic stromů systémem Postex (Zdroj: Haglöf Sweden AB).**

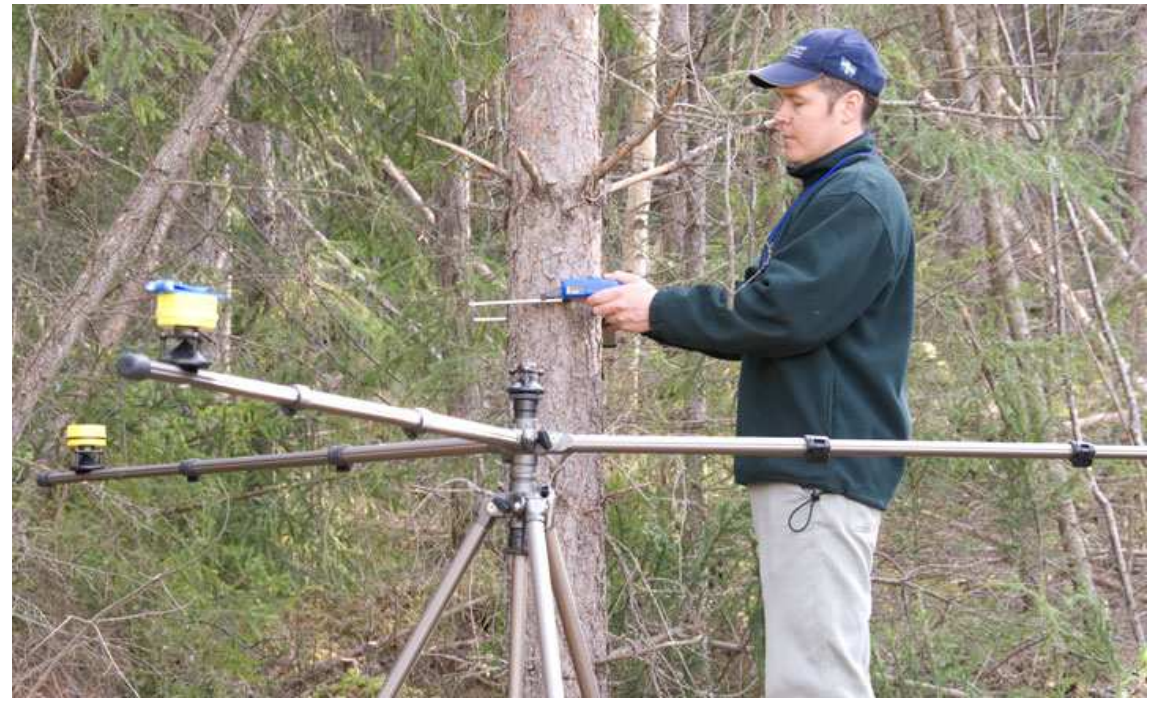

| $J^{\text{odd}}$ $P^{\text{1}}$ $Q^{\text{1}}$<br>Písmo<br>匾<br>Schránka<br>Iy. |            |          |        |                                            |            |                   |            |                            |                |           |          |              |  |  |
|---------------------------------------------------------------------------------|------------|----------|--------|--------------------------------------------|------------|-------------------|------------|----------------------------|----------------|-----------|----------|--------------|--|--|
| G<br>Upozornění zabezpečení Byla zakázána datová připojení.                     |            |          |        |                                            |            |                   |            |                            |                |           |          |              |  |  |
|                                                                                 |            | P18      |        |                                            |            |                   |            |                            |                | fx        |          |              |  |  |
| - 4                                                                             | А          | в        | с      | D                                          | Ε          | F                 | G          | н                          | ٠              | J         | κ        | L            |  |  |
| 1                                                                               | ID         | Nr       | Specie | Diameter                                   |            |                   |            | Dist1 Dist2 Dist3 Height X |                | ٧         | R        | Theta        |  |  |
| 2                                                                               | 503        | 1        | 2      | 372                                        | 363        | 169               | 298        | 270                        | 2,8            | $-0,2$    | 2,8      | 94,6         |  |  |
| 3                                                                               | 503        | 2        | 2      | 221                                        | 638        | 443               | 586        | 275                        | 5,5            | $-1,2$    | 5,6      | 102          |  |  |
| 4                                                                               | 503        | з        | 1      | 157                                        | 730        | 539               | 629        | 154                        | 6,3            | 0,6       | 6,4      | 85,1         |  |  |
| 5                                                                               | 503        | 4        | 1      | 148                                        | 441        | 296               | 279        | 140                        | 2,8            | 1,9       | 3,3      | 55,7         |  |  |
| 6                                                                               | 503        | 5        | 2      | 331                                        | 772        | 586               | 642        | 300                        | 6,6            | 1,7       | 6,8      | 75,1         |  |  |
| 7                                                                               | 503        | 6        | 2      | 362                                        | 832        | 686               | 654        | 285                        | 5,8            | 4,6       | 7,4      | 51,4         |  |  |
| 8                                                                               | 503        | 7        | 2      | 348                                        | 611        | 622               | 438        | 265                        | -0,4           | 5,7       | 5,7      | 356          |  |  |
| 9                                                                               | 503        | 8        | 1      | 160                                        | 515        | 559               | 365        | 128                        | $-1,3$         | 4,7       | 4,8      | 345          |  |  |
| 10                                                                              | 503        | 9        | 1      | 151                                        | 795        | 863               | 668        | 132                        | -3             | 7,2       | 7,8      | 338          |  |  |
| 11                                                                              | 503        | 10       | 2      | 247                                        | 623        | 701               | 505        | 223                        | $-2,7$         | 5,5       | 6,2      | 334          |  |  |
| 12                                                                              | 503        | 11       | 1      | 281                                        | 260        | 404               | 247        | 246                        | $-2,6$         | 1,7       | з        | 303          |  |  |
| 13                                                                              | 503        | 12       | 2      | 246                                        | 643        | 831               | 706        | 250                        | -7,2           | 1,6       | 7,3      | 283          |  |  |
| 14                                                                              | 503        | 13       | 2      | 193                                        | 698        | 895               | 808        | 200                        | $-8,1$         | -0,2      | $_{3,1}$ | 268          |  |  |
| 15                                                                              | 503        | 14       | 2      | 431                                        | 288        | 483               | 399        | 291                        | -4             | ٥         | 4        | 270          |  |  |
| 16                                                                              | 503        | 15       | 1      | 121                                        | 243        | 442               | 379        | 90                         | -3,5           | $-0,5$    | 3,5      | 262          |  |  |
| 17                                                                              | 503        | 16       | 1      | 195                                        | 242        | 412               | 437        | 162                        | -2,9           | -2,3      | 3,7      | 231          |  |  |
| 18                                                                              | 503        | 17       | 2      | 293                                        | 234        | 278               | 406        | 240                        | $-0,6$         | -3        | 3,1      | 191          |  |  |
| 19                                                                              | 503        | 18       | 1      | 113                                        | 243        | 250               | 396        | 100                        | -0,1           | -2,9      | 2,9      | 182          |  |  |
| 20                                                                              | 503        | 19       | 2      | 331                                        | 464        | 504               | 648        | 262                        | -1             | -5,4      | 5,5      | 190          |  |  |
| 21                                                                              | 503        | 20       | 2      | 272                                        | 473        | 349               | 546        | 258                        | 2,6            | -3,8      | 4,6      | 145          |  |  |
| 22                                                                              | ID         | Nr       | Specie | Diameter                                   |            |                   |            | Dist1 Dist2 Dist3 Height X |                | ٧         | R        | Theta        |  |  |
| 23                                                                              | 504        | 1        | 1      | 105                                        | 578        | 421               | 614        | 98                         | 4              | -3,6      | 5,4      | 132          |  |  |
| 24                                                                              | 504        | 2        | 1      | 159                                        | 760        | 598               | 786        | 168                        | 5,6            | -4,5      | 7,2      | 128          |  |  |
| 25                                                                              | 504        | з        | 1      | 81                                         | 715        | 533               | 706        | 104                        | 5,8            | -3        | 6,5      | 117          |  |  |
| 26                                                                              | 504        | 4        | з      | 348                                        | 812        | 622               | 689        | 250                        | 7,1            | 1,5       | 7,2      | 78,3         |  |  |
| 27                                                                              | 504        | 5        | з      | 145                                        | 905        | 732               | 757        | 126                        | 7,4            | 3,2       | 8        | 66,8         |  |  |
| 28                                                                              | 504        | 6        | з      | 309                                        | 624        | 462               | 467        | 260                        | 4,6            | 2,5       | 5,3      | 61,3         |  |  |
| 29                                                                              | 504        | 7        | 3      | 294                                        | 374        | 250               | 205        | 260                        | 2,1            | 1,8       | 2,8      | 48,7         |  |  |
| 30                                                                              | 504        | 8        | 1<br>з | 81                                         | 864        | 750               | 670        | 65                         | 4,7            | 6         | 7,6      | 37,9         |  |  |
| 31                                                                              | 504        | 9        |        | 319                                        | 543        | 627               | 431        | 238                        | $-2,6$         | 4,8       | 5,4      | 331          |  |  |
| 32<br>33                                                                        | 504        | 10       | з<br>з | 252                                        | 364        | 446               | 252        | 235                        | $-1,8$         | 3,1       | 3,6      | 330          |  |  |
|                                                                                 | 504        | 11       |        | 303<br>233                                 | 412        | 558               | 388        | 210                        | -3,7           | 2,7       | 4,6      | 306          |  |  |
| 34<br>35                                                                        | 504<br>504 | 12       | з      | 230                                        | 547        | 726<br>786        | 584<br>728 | 210<br>210                 | -5,9<br>$-6.9$ | 2,2       | 6,3      | 290          |  |  |
| 36                                                                              | 504        | 13       | 1<br>1 | 323                                        | 589        |                   |            |                            |                | $-1.4$    | 7,1      | 259          |  |  |
| 37                                                                              | 504        | 14<br>15 |        | 272                                        | 595<br>524 | 788<br>698        | 757        | 220                        | $-6,8$         | -2,5      | 7,3      | 250          |  |  |
| 38                                                                              | ID         | Nr       | 1      | Specie Diameter Dist1 Dist2 Dist3 Height X |            |                   | 711        | 210                        | $-5,4$         | -3,7<br>Y | 6,5      | 236          |  |  |
| 39                                                                              | 501        | 1        | 1      | 289                                        | 555        | 711               | 540        | 299                        | $-5,1$         | 3,4       | R<br>6,1 | Theta<br>304 |  |  |
| н                                                                               |            | H        |        |                                            |            |                   |            |                            |                |           |          |              |  |  |
|                                                                                 | r          |          | List1  | List <sub>2</sub><br>Dřinraven Scrolllack  | $9 -$      | List <sub>3</sub> |            | ₩                          |                |           |          |              |  |  |

**Obr. 31: Výstup z programu PosTax.** 

### **9. Použitá literatura**

**Forestry Suppliers, Inc.** *Forestry Suppliers, Inc.* [Online] http://www.forestrysuppliers.com/index1.asp.

**Haglöf Sweden AB. 2008.** *Users Guide Postex & Transponders T3*. Långsele : Haglöf Sweden AB, 2008. 29 s.

**Kolektiv. 2002.** *Doporučená pravidla pro měření a třídění dříví v České republice*. *ELTES spol. s r.o., Šumperk, CZ.* [Online] 2002. http://www.eltes.info/Eltes/cz/produkty/downloads/doporu%C4%8Den%C3%AD.pdf.

**Korf, Václav, Hubač, Klement, Šmelko, Štefan a Wolf, Jaroslav. 1972.** *Dendrometrie.*  Praha : Státní zemědělské nakladatelství Praha, 1972. 371 s.

**Kosek, Jiří. 2007.** *XSLT v příkladech*. *http://www.kosek.cz/xml/xslt/.* [Online] 2007. http://www.kosek.cz/xml/xslt/uvod.html#principy.

**Laar, Anthoine van a Akça, Alparslan. 2007.** *Forest Mensuration.* Gottenberg : Springer, 2007. 383 s. 978-1-4020-5990-2.

**Marušák, Róbert, Urbánek, Vilém a Šebeň, Vladimír. 2009.** *Dendrometrické prístroje a pomôcky pre efektívne meranie lesa.* Zvolen : Národné lesnícke centrum, 2009. 98 s. ISBN 978-80-8093-097-4.

**Šmelko, Štefan. 2000.** *Dendrometria.* Zvolen : TU Zvolen, 2000. 399 s. ISBN 80 - 228 - 0962- 4.

**Urbánek, Vilém. 2011.** *TIMS CZ - Uživatelská příručka.* Praha : Silvi Nova CS a.s., 2011. 40 s.

Vyhláška Ministerstva zemědělství č. 84/1996 Sb., o lesním hospodářském plánování.

Bakalářská práce Václav Kotek